**NOAA USD SEATTLE** 

NOAA Technical Memorandum NWS SR-114

NOAA Library, E/Al216<br>7600 Sand Point Way N.E.<br>Bin C-15700<br>Seattle, WA 98115 Seattle, WA 98115

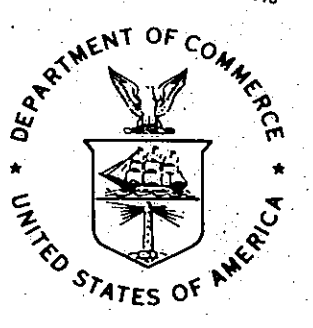

AFOS DATA .ANALYSIS PROGRAMS

Phillip D. Bothwell · "WSFO Oklahoma City, Oklahoma

Scientific Services Division Southern Region<br>Fort Worth, Texas October, 1985

QC 995 .U67 NO ,114

 $\frac{1}{2}$ 

.... ·

**notable State of Secondal OCEANIC AND** *National Weather*<br>
Service **ATMOSPHERIC ADMINISTRATION** *Service* 

Service

Editor's Note: FORTRAN source codes for these programs are available from NWS Southern Region, Scientific Services Division, Fort Worth, Texas. •

·.

# AFOS DATA ANALYSIS PROGRAMS

# Phillip D. Bothwell National Weather Service Forecast Office Oklahoma City, Oklahoma

# OVERVIEW

.·

These programs have been designed to maximize the information available from conventional surface and upper-air data (Bothwell et. al., 1985). The entire data analysis program series structure from data input through output is shown in Fig. 1. In this program series, you will be able to set up your own "local database" and a site-specific AFOS map background. The map background will be used to display ·the output from the programs (normally at a 1:1 zoom ratio on the AFOS GDM). You will be able to custom tailor the area you want to cover when you use the program BLDWXD. Figures 2 and 3 show how this was done at the Weather Service Forecast Office (WSFO) in Oklahoma City (OKC). Additional illustrations show how other maps can be constructed (see Figs. B1 and B2 in Appendix B).

Once a map and "local database" have been set up, the next program in the series, SAVOBS, addresses. the problem of data management and quality control. All too often in a 'forecast environment, data from surface and upper-air stations can be missing or erroneous. This can cause problems for the meteorologist in a subjective analysis of the data. Even more serious problems can arise if the data is used in a computer generated analysis (including, but not limited to an objective analysis). Data is initially decoded by program SAODEC (Perrotti, 1984). Program SAVOBS checks the previously decoded data for errors and formats the data for display/editing on an AFOS ADM. Incorrect or missing data can be changed simply by editing one data file. In the case of hourly surface data files, once these files have been updated, the data can be quickly and easily replotted for the meteorologist (using program CHG and the AFOS macro REPLOT).

A trio of programs, MANDEC (Sunkel, 1981), MANDECF, and COMTP, decode, then format the mandatory level upper-air data for display/ editing on an AFOS ADM, and finally compute mandatory level grid point temperatures. These grid point temperatures are used in the MESOS objective analysis to calculate stability indices.

Changes in surface temperature, dew point, wind direction and speed, and pressure (altimeter setting) are computed by program CHG. The changes can be plotted on any map background, including your<br>locally generated map background by using the PMOD software (see Davis, 1983). Changes can cover any interval from one to twenty-four hours (provided that the data was first decoded (with SAODEC), then formatted (with SAVOBS)). As mentioned previously, program CHG is also used to replot an hourly surface data file once it has been updated on an AFOS ADM.

The objective analysis program (MESOS) employs both time and distance Gaussian (exponential) weighting of surface data. It uses the files generated by SAVOBS (up to three consecutive hours of data). Also, since surface data density varies across the United

States (and from day to night), MESOS features a variable distance filter weight that is specified by you. This weight depends on the data density over your area. The average station spacing over your area has been printed out for you in BLDWXD (Table 2). Refer to this when chosing a distance weight. Another unique feature of the program is that hourly stability indices are calculated at 500mb and one other level above 500 mb (400, 300, 250, or 200mb) using surface lifted parcel temperatures (see Hales and Doswell, 1982) and the upper-air grid point temperatures from COMTP.

Changes in the objectively analyzed altimeter, surface moisture convergence, and surface relative vorticity are computed by the program OACHG. The changes can cover from one to twenty-three hours. Twenty- four hour changes are not computed. MESOS must be run prior to OACHG for both hours that are input to OACHG.

·.

# INTRODUCTION TO BLDWXD

This program was developed to allow you, the user, to create a ''site-specific'' map and database (surface and upper-air) to be used in a detailed analysis of meteorological data over your particular area of interest and/or forecast responsibility. This program will BuiLD a WXDATAl.DT file that will control the operation of the programs SAVOBS, MANDECF, COMTP, CHG, and MESOS. .

This program is designed to be run a limited number of times and only to initially set up your site-specific map. The AFOS preformat shown in Table 1 shows how a similar area was set up for the forecast office in Oklahoma City. Through the output graphics NMCGPHP0A (AFOS data base) and TEST (RDOS version of NMCGPHP0A), you will see the exact area you have selected or "windowed" on map background B02 (shown in Fig. 2). The map projection used is a polar sterographic map projection true at 60 degrees north latitude (see Inman, 1970, for more details).

The weighting scheme that is used in the objective analysis program (MESOS) is Gaussian (exponential) in both time and space (see Barnes 1973, Bothwell and Crawford, 1983, Bothwell et. al. 1985, Doswell 1977, Ruthi, 1978). Since surface data density varies over the United States, three distance weight tables corresponding to an average station spacing of 1) 100 km, 2) 125 km, or 3) 150 km are approximated by a series of discrete steps in BLDWXD and stored in the output file WXDATA1.DT. This allows for variable distance weighting according to the average station spacing over your area (printed out by BLDWXD, Table 2).

By executing the program BLDWXD, several important advantages are realized.

- 1. Programs SAVOBS, MANDECF, COMTP, CHG, and MESOS execute much faster since nearly all necessary input that involves any time consuming and/or repetitious calculations are done in advance and stored in WXOATA1.DT.
- 2. The geographical area that you, the user, "map out" is custom tailored to your area. Once you are satisfied with the placement of the grid, it remains fixed so that all users (especially forecasters on rotating shifts) will become more familiar with it. It is easy to plot surface data (with the help of PMOD software) on the map you create after running BLDWXD. Most data is easily displayed on a 1:1 zoom ratio on the GDM.
- 3. Because very few geographical areas are rectangular in nature, the grid and map may be rotated, expanded or contracted to fit whatever area needs to be covered.

# METHODOLOGY AND SOFTWARE STRUCTURE

.·

Data is first entered into a preformat (shown in Table 1) and then stored as the RDOS file NSTATIONS (see Fig. 4). First in the preformat is a list of stations for which surface data is to be saved. This can be for a maximum of 200 stations. Next in the preformat is a list of the 100 stations that are to be included in the objective analysis. The 100

3

stations must also be included in the previous list of 200. It is essentially, a subset of the first list. The reason for the first list is primarily to allow for more data than just that required for the objective analysis to be saved. The data must be entered alphabetically by node site and within the node (see example shown in Table 1.) Stations just outside the grid should also be included so that quantities near the edge of the grid will not be distorted.

The third list (not included in braces) is a list of upper air stations for the U.S., Canada and Mexico. The program BLDWXD determines which upper air stations are close enough to give a significant weight to a grid point (i.e. a distance weight greater than or equal to 0.1 in the upper-air objective analysis). These stations are then written to WXDATA1.DT for later use by the program COMTP (COMpute TemPeratures for upper-air data at the grid points).

#### CAUTIONS

Program failures will likely result from

- 1. An error in filling out the preformat<br>2. Extra spaces/missing spaces (or lines)
- 2. Extra spaces/missing spaces (or lines) in file NSTATIONS<br>3. Occasionally stations are used that are not in the master
- Occasionally stations are used that are not in the master station directory (STDIR.MS). This could cause program failure or erroneous pojnts to be plotted.

·-

# INTRODUCTION TO SAVOBS

This program was designed to allow a meteorologist in a forecast office the opportunity to correct erroneous and/or missing data in realtime and replot the data. All data is presented in one easy to read file which also has an accompanying descriptive error listing file. Through several years of experience at the WSFO in Oklahoma City, it. became apparent that some method must be found to control the quality and quantity of the data that was going into the analysis programs. This program has met that need. It allows us to save data after a significant weather event for post-analysis. The hourly data files are relatively small despite the fact that they contain sea level pressure, temperature, dew point, wind direction and speed, wind gust, and altimeter setting for as many as 200 stations. During May and June, (1985), Oklahoma City WSFO routinely ran the program 24 hours a day and saved the data on floppy disk at the end of the day.

# METHODOLOGY and SOFTWARE STRUCTURE

This program writes surface data (from SAODATA (see Perrotti, AFOS Surface Decoding, 1984)) to file SAxxZ.DT (where xx is the GMT hour). If the file SAxxZ.DT is found to already exist (24 hours old), this file is renamed SATMP.DT (TeMPorary), and the new data is stored in file SAxxZ.DT. A partial listing is shown in Table 4. An auxillary output file, SAVOBS.DT (see Table 5), contains a detailed listing of erroneous or missing data to aid in updating the file SAxxZ.DT. In order to display SAxxZ.DT or SAVOBS.DT type,

DSP:SAxxZ.DT (xx is the GMT hour); DSP:SAVOBS.DT

To edit the file, SAxxZ.DT, type,

E:F/SAxxZ.DT (xx is the desired GMT hour)

Then, in the header block (below the file name), type Y for overwrite and proceed to edit the file.

In order to run automatically (with no forecaster intervention), this program should be included at the end of any surface decoding/<br>plotting AFOS macro.

A gross error check of the data is performed and bad data is flagged. Both sea level pressure and altimeter setting are checked (in addition to the gross error check) and flagged if they are outside three standard deviations either side of the mean. The checks may occasionally flag valid data from mountainous terrain where pressures are significantly different. If bad data is detected at a station, the altimeter is set to -99 as the flag (an erroneous sea level pressure, will be reported as -99). Also, if any (or all) of the following: temperature, dew point, wind direction, speed, and/or altimeter setting are missing, the altimeter is set to -99 as the flag. This is because these "base quantities" are required  $\overline{in}$  the objective analysis (MESOS) for each station. The file, SAVOBS.DT, lists the stations with erroneous data and/or missing data and can be displayed on an ADM or adjacent GDM to aid in correcting the file SAxxZ.DT. The updated hourly surface file, SAxxZ.DT can be replotted after the data has been edited using program CHG and the AFOS macro REPLOT.

The files, SAxxZ.DT serve as input for programs CHG and MESOS. The files can be saved on floppy disk at the end of the day. At the Oklahoma City WSFO, we use a macro to save all of our data on a daily basis. The AFOS SAVDATA macro is included in Appendix D.

# CAUTIONS

The program SAVOBS must be run after SAODEC and requires files SAODATA and SAOXXX. Occasionally, pressure data may be flagged as bad, even when it is actually correct. This most likely occurs in mountainous terrain.

# INTRODUCTION, METHODOLOGY AND SOFTWARE STRUCTURE FOR PROGRAMS MANDEC, MANDECF, AND COMTP

These programs are discussed together since they are designed to run together. Program MANDEC (Sunkel, 1981) decodes mandatory level upper-air data. Program MANDECF is designed to take the output data MANDATA, from MANDEC and format the data for display and editing on an ADM. The output from MANDECF is MANDATAF.DT (see Table 6). In order to display MANDATAF.DT, type .

DSP:MANDATAF.DT

To edit the file, type

E: F/MANDATAF. DT

Then, in the header block (below the file name), type Y for overwrite and then proceed to edit the file.

Program COMTP reads MANDATAF.DT and computes (via objective analysis) the temperatures at 500mb and one level (user specified) from 400, 300, 250, or 200 mb for the grid points in the objective analysis MESOS. The upper-air objective analysis uses an upper-air distance weight table stored in WXDATA1.DT. These temperatures are combined with hourly surface data in MESOS to calculate hourly stability indices (see Hales and Doswell, 1982).

The file MANDATAF.DT has been formated so that when critical stations are missing, or the forecaster has reason to believe that temperatures aloft have changed significantly, the file may be updated. In this special case, only COMTP needs to be rerun. Otherwise, these three<br>programs were designed to run only at the time of the upper-air soundings (every 12 hours). Thus, it is strongly recommended that these three programs be included at the end of your station's upper-air plotting macro. Once this is done, forecaster intervention is not required, and the data will be current. If your station plans to save data for post- analysis, the file, MANDATAF.DT, should be part of the data saved on floppy.

#### CAUTIONS

. ·

The programs must be run in the following order (every 12 hours):

1. MANDEC, 2. MANDECF, 3. COMTP.

If you are updating MANDATAF.DT, only COMTP needs to be executed. You may have to edit the file, MANDATAF.DT, to add Mexican and/or Canadian upper-air data.

#### INTRODUCTION, METHODOLOGY AND SOFTWARE STRUCTURE FOR PROGRAM CHG

This program is designed to compute changes in surface temperature, dew point, wind direction, speed, and pressure (altimeter setting) over any time interval from one to twenty-four hours. Altimeter setting was chosen to show pressure change due to the fact that nearly all stations report altimeter, whereas they do not necessarily report sea level pressure. The CHG program can also be used to replot data that has been updated in the hourly data file, SAxxZ.DT. Sea level pressure or altimeter setting can be specified to be plotted as the pressure group on the replotted map. Table 7 illustrates how this is accomplished.

Since the program is computing changes, two input hourly data files, SAXXZ.DT and SAYYZ.DT, are required. Two AFOS graphics make up the change chart graphics. The general description of the plotting models are shown in Figs. 5 and  $\bar{6}$  and sample output is shown in Figs. 7 and 8. The two change charts may be overlayed if so desired. Changes will always be computed from the first hour specified to the second hour specified via switches in the command line (see Table *7}.* Data that is 24 hours old is renamed from SAxxZ.DT to file SATMP.DT (TeMPorary). To compute a twenty-four hour change chart at time XX, the program will use files SAXXZ.DT and SATMP. It assumes SATMP.DT is the same time as SAXXZ.DT, except twenty-four hours old.

On the first change chart graphic, the pressure change is the total altimeter change over the time period. It is represented by a 3 digit number. The leading digit shows whether pressure is falling (7), rising (2), or the same (4). The remaining two digits are the total altimeter change. Symbols depicting wind direction change (30 degrees or more) or speed change (5 knots or more) are shown on the first change chart (see Figs. 5 and 7). Temperature change and dew point change are plotted in the normal plotting location for temperature and dew point.

On the second change chart graphic, the pressure change represents the total change at a station minus the average change over· all stations. This change can be specified in the command line by using a local switch or by allowing the program to calculate the change by leaving the switch off. Thus, if all stations were falling approximately 1 mb  $\overline{(-3)}$ hundredths) from 16Z to 22Z (the semi-diurnal pressure change), this change would be subtracted out. It is used to highlight true pressure rise/fall centers from those that are masked by the daily rise and fall of pressure that occurs. The actual wind changes are shown on the second change chart. (see Figs. 6 and 8).

CHG does not complete the graphics, it only generates a plot file. The AFOS macro CHGMAC.MC illustrates how to complete the graphics using PMOD software (Tables 8 and 9).

# CAUTIONS

Always make sure that both hours of surface data are present in the files SAxxZ.DT. A quick listing can be obtained at the ADM by typing

L:DP0:/E SA-.DT

You should be aware that the change calculations do not check for the date, so if you are not careful, you could accidently calculate changes for periods greater than twenty-four hours and not realize it. Normally, this is not a problem, but if SAVOBS was not run for the times you are specifying, one or both of the input files could be from a different day than you were expecting. This is another reason for offloading data at the end of the day (except for the hours you may want to retain for a <u>twenty-four hour change</u> chart).

#### INTRODUCTION TO PROGRAM MESOS

This is the objective analysis program. Up to 100 stations may be included in the analysis as well as data from one and two hours prior to the initial hour. The 100 stations were input from the second list of stations in the file NSTATIONS in program BLDWXD. As mentioned in the discussion of BLDWXD, stations just outside the grid should also be included (up to the 100 station maximum) to help lessen errors that would occur on the edge of the grid. This program was written to give increased stability to the derived fields, such as moisture convergence. Past experience had shown that if noise was allowed to contaminate the derived fields, little useful information would be derived from these fields. This program features variable distance weighting and also includes time weighting of observations. This has been shown to produce more consistent results. Also, if data is missing in critical locations, the time weighting will help lessen the impact of missing data. (See Bothwell, et. al., 1985). Refer to Appendix B for examples of the distance and time weighting.

Stations in elevated terrain can cause spurious warm/cold advection centers if temperature advection is calculated. Thus, in this program, temperature at each of the stations is reduced to a temperature at a fixed pressure level. Usually, this is a pressure near the center of the grid. -The user may specify the pressure level, or let the program default to 1000mb. This potential temperature field is used to calculate warm and/or cold advection, thus removing the problems caused by terrain.

Stability indices are calculated at 500mb and one other level above this (400, 300, 250, or 200 mb) using surface lifted parcel temperatures and the upper-air temperatures computed by program COMTP. This method was illustrated by Hales and Doswell, 1982. The level above 500mb is used since many times the maximum instability is not at 500 mb, but at a higher level. This in turn can lead to larger storm updrafts.

Another useful quantity is the surface wet-bulb potential temperature. This corresponds with the pseudo-adiabats on a sounding and when used in conjunction with soundings, can illustrate how much (or how little} positive/negative area there is.

Figures 9, 10, 11, 12, 13, 14, 15 and 16 illustrate the fields calculated by MESOS. Although changes in pressure (altimeter setting) are computed in OACHG, a pressure field was not selected to be plotted in this program. It was felt that the skilled analyst can still perform a superior analysis by hand. This program is used to calculate fields not easily computed by the meteorologist. These fields are as follows:

·.

- 1. Stability (lifted) Index at 500 mb.
- 2. Stability (lifted) Index at 400, 300, 250, or 200mb.
- 3. Surface Wet-Bulb Potential Temperature.
- 4. Potential Temperature (Temperature reduced to 1000 mb or user specified level).
- 5. Surface Moisture Convergence (Positive Numbers Represent Moisture Convergence).

6. Surface Wind Convergence (Positive Numbers Represent Convergence).

7. Surface Relative Vorticity.

8. Advection of Temperature on a Constant Pressure Surface.

9. Surface Mixing Ratio.

#### METHODOLOGY AND SOFTWARE STRUCTURE FOR MESOS

Missing or erroneous data in an objective analysis can seriously degrade the quality of the output. For this reason, the input data fields (both surface (SAxxZ.DT) and upper-air (MANDATAF.DT)) have been designed for ease of editing for those cases where it is necessary to correct and/or add data. The program includes wind gusts in the calculations. One half of the wind gust (if reported) is added to the sustained wind. It was felt that this would better help to approximate the wind in the boundary layer.

The program uses Gaussian (exponential) time and distance weighting to reduce the noise in the analysis and lessen the effect of missing data. The time weighting is fixed and will use data from the initial hour and one and two hours prior to the initial hour. These extra hours are not mandatory, but it is recommended that they be included. (See Appendix  $C$ ) It should be remembered that the data must first be decoded (SAODEC) and formatted (SAVOBS).

The distance weighting that is used by the program depends on your data density. Since the density of surface data varies over the United States, three different distance weighting functions (filters) have been approximated by discrete steps in BLDWXD and been stored for use by MESOS in WXDATA1.DT. The first weighting function (also referred to as a weight table) corresponds to an average station spacing of 100 km, the second is for 125 km, and the third is for 150 km. The printout<br>from BLDWXD (Table 2) lists the average station spacing for your grid from BLDWXD (Table 2) lists the average station and stations. You should use the distance weighting that corresponds to a spacing a little larger than your average station spacing. If for example, you have an average spacing of 98.75 km, you should use the weight table number one which corresponds to 100 km. This is done via the switches in the command line. The switches are covered in Table 7. Since some stations close at night and this effects the average distance between stations at night, you will sometimes have to switch to a weight<br>table for a larger station spacing. (e.g., at WSFO OKC, we use weight table 2 during the day and weight table 3 at night.) (Again refer to Appendix C . )

The program MESOS does not generate the graphics. It produces what is called Internal Product Files. The PMOD program GENUTF generates the graphics. An AFOS macro, MESOSMAC will complete the graphics.

#### CAUTIONS

Make sure you are using a weight table that is supported by the data density over your area. Large "holes" where there are no stations<br>can still make the results in those areas suspect. NO analysis can give perfect results. A little time invested to add important stations or correct erroneous data can return a high quality analysis.

It is advisable to use the PMOD software to plot your surface data on your locally generated map background so you can occasionally plot the data with the results of your objective analysis. This can give you a much better feel for what is occurring.

#### INTRODUCTION, METHODOLOGY AND SOFTWARE STRUCTURE FOR PROGRAM OACHG

This program computes the changes in altimeter, surface moisture convergence, and surface relative vorticity (see Figs. 17, 18, and 19) at the same grid points used in MESOS. It is often useful to look at the changes that are occurring over your area. These fields have been smoothed by the objective analysis (MESOS) and usually represent significant changes that may need additional monitoring. Changes can be computed from one to twenty-three hours. Twenty-four hour changes cannot be computed.

The changes are simply changes at the grid points in the objective analysis program MESOS. Whenever MESOS is run, altimeter setting, moisture convergence, and relative vorticity are written to a file SFCOUTxxZ.DT (xx is the GMT hour). OACHG reads two of these files as specified by switches in the AFOS command line and computes the changes. This altimeter change map which is contoured is not the same as those produced by the CHG program. CHG displays point changes, whereas OACHG represents a smoothed (via the objective analysis) change field. The magnitude of changes in altimeter should be less than those from CHG. Grid point changes represent changes occurring on the synoptic scale as opposed to changes in the station values which are point changes.

As in the case with MESOS, OACHG does not actually generate the AFOS graphic. It generates the Internal Produce Files (IPFs). GENUTF is the PMOD program that actually generates the AFOS graphic. An AFOS macro, OACHGMAC has been written to complete the graphics.

#### CAUTIONS

You should remember that MESOS must have been run for the hours specified in the command line switches. Twenty-four hour changes are not computed. It is possible to accidently compute changes for periods greater than twenty-four hours if old files are not removed from disk. However, the complete month, date, year and hour are specified on these plots.

# REFERENCES

Barnes, S. L., 1973: Mesoscale objective map analysis using weighted time series observations. NOAA Tech. MEMO. ERL-NSSL-62, Norman, Okla., 60 pp.

Bothwell, P. D. and K. C. Crawford, 1983: The operational use of surface objective analysis in evaluating the potential for heavy convection. Preprints, 13th Conf. on Severe Local Storms (Tulsa, Okla.), AMS, Boston, Mass., 372-375.

Bothwell, P. D., R. A. Maddox, C. A. Doswell III, and K. C. Crawford, 1985: Operational methods for increasing the reliability of information derived from conventional surface and upper-air data. Preprints, 14th Conf. on Severe Local Storms (Indianapolis, Ind.), AMS, Boston, Mass.

Davis, R. A., 1983: PMOD plotting system for AFOS. NOAA AFOS Operations Division Computer Programs NWS ADD CP 83-1, National Weather Service, NOAA, U.S. Department of Commerce, 50 pp.

Doswell, C. A. III, 1977: Obtaining meteorologically significant<br>surface divergence fields through the filtering property of objective analysis. Mon. Wea. Rev., 105, 885-892.

Hales, J. E. and C. A. Doswell III, 1982: High resolution diagnosis of instability using hourly surface lifted parcel temperatures. Preprints 12th Conf. on Severe Local Storms (San Antonio, Texas), AMS, Boston, Mass., 172-175.

Inman, R. L., 1970: Papers on operational objective analysis schemes at the National Severe Storms Forecast Center. NOAA Tech, Memo. ERL-NSSL-51, Norman, Okla., 91 pp.

Perrotti, H. P., 1984: AFOS surface decoding. NOAA Techniques<br>Development Laboratory ComputerPrograms NWS TDL CP 84-2, National Weather Service, NOAA, U. S. Department of Commerce, 35 pp.

Ruthi, L. J., 1978: An evaluation of surface quantities in the short term prediction of the intensity of convective activity. M.S. Thesis, University of Oklahoma, OK. 90 pp.

Sunkel, W., 1981: MANDEC-Decoding mandatory upper-air observations. Central Region Programming Note No. 7, National Weather Service, NOAA, U. S. Department of Commerce, 19-30.

# Program to BuiLD WXDatal.dt

# PART A: PROGRAM INFORMATION AND INSTALLATION PROCEDURE

# PROGRAM NAME: BLDWXD AAL ID:

Revision No.: 01.00

PURPOSE: To read data from RDOS file NSTATIONS and create RDOS file WXDATA1.DT. This file, WXDATAl.DT, sets up a site specific (WSFO or WSO) mesoscale database used by SAVOBS, MANDECF, COMTP, CHG and MESOS (see Fig. 1).

# PROGRAM INFORMATION:

Development Programmer: Phillip D. Bothwell Location: WSFO, Oklahoma City, OK. Phone: FTS 749-4155 Language: Fortran IV/Rev 5.10 Save file creation dates:BLDWXD.SV Original Release/Rev 01.00 8/15/85 Running time: Five to Six minutes. Maintenance Programmer: Phillip D. Bothwell Location: Same Phone: Same Type: Standard

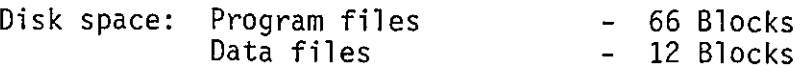

# PROGRAM REQUIREMENTS

Program files: NAME BLDWXD.SV

#### COMMENTS

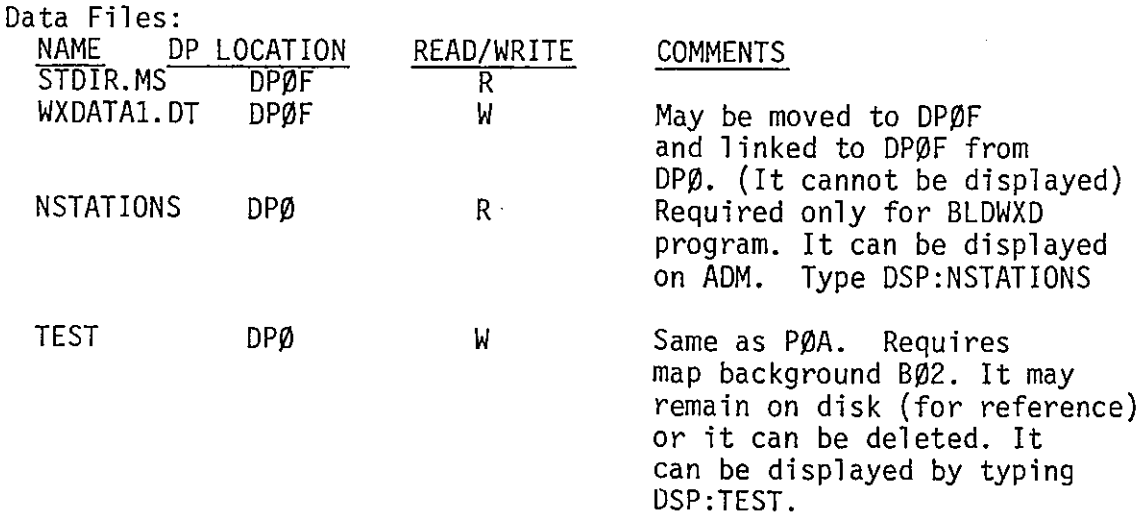

AFOS Products: ID NMCGPHP0A

ACTION **Stored**  COMMENTS

This product is the same as file TEST, but will be deleted as new PØA (surface plots) maps are produced.

·.

LOAD LINE<br>BLDWXD: TRLDR BLDWXD BLK3 RDPRE PIXEL ZHDST UPRCK AG. LB BG. LB UTIL. LB FORT.LB AFOSE.LB

#### PROGRAM INSTALLATION\*

- 1. Make sure STDIR.MS is on DP0 or linked to it.
- 2. Make sure keys, NMCGPHPØA and cccMCPNST exist, or add them to the wish list. (ccc is your Node).
- $3.**$  Move the file PREFORMAT from DP3 to DPØ.
- 4. Store it as cccMCPNST by typing:

STORE:PREFORMAT cccMCPNST (ccc is your Node)

- 5.\*\* Move BLDWXD.SV and BOXVIEW.SV from DP3 to DPØ. BLDWXD and<br>BOXVIEW can be deleted when you are satisfied with the output and map produced in this section. If you decide later to rerun BLDWXD and create a new map, move the files from DP3 to DP0 temporarily.
- 6. PMOD.SV, GENUTF.SV and HCOPY.SV should already be on DP0 (or  $DPØF$  and linked to  $DPØ$ ).

\*\*These instructions/commands are included in the macro included on the floppy in DP3(MESOS-SETUP) and will be performed automatically once you direct to DP3 and execute the command (from the dasher)

**MESOSSETUP** 

\*ALL REFERENCES TO DP3 REFER TO THE FLOPPY THAT ACCOMPANIED THIS INSTRUCTION PACKAGE.

XXX CP YY-N August, 1985

# PROGRAM TO <u>BuiLD WXD</u> Bui<u>LD WXD</u>atal.dt

# PART B: PROGRAM EXECUTION AND ERROR CONDITIONS

PROGRAM NAME: BLDWXD

AAL ID: Revision No.: 01.00

# PROGRAM EXECUTION

1. Complete the preformat cccMCPNST (for your area of interest) and store in the database as a temporary scratch file such as cccWRKxxx. Save this temporary file as RDOS file NSTATIONS by typing the following command at an ADM. (Table 1 shows sample preformat -the illustration is shown in Fig. 2)

SAVE:cccWRKxxx NSTATIONS

The preformat contains sample data from WSFO OKC which must be deleted and/or overwritten. In order to become familiar with the program, you may want to use the OKC data in the preformat the very first time the program is executed.

2. From an ADM, enter the command

RUN:BLDWXD (or just type BLDWXD at the dasher).

- 3. The message "BLDWXD COMPLETED: OUTPUT IN FILE NMCGPHP0A" alerts on the ADM when the program finishes. (If initiated at the dasher, you will not get this message). At this point, the file WXDATA1.DT has been completed and the map showing the grid and stations is on NMCGPHP0A (Fig. 2) (and the RDOS file TEST which can be displayed via DSP:TEST and overlaying map background<br>BØ2).
	- NOTE: Since you must use some of the information printed out by BLDWXD on the dasher, it is strongly recommended that you keep the printout for 1) use in the following step and  $\overline{2}$  in case you need to rerun the program or change the initial conditions. (See Table 2)

The next steps describe how to create the map background for your specific site.

4. This step must be executed at the dasher by typing

BOXVIEW

Boxview will ask for the lower left latitude and longitude as well as the lower right latitude and longitude (see Table 3). The information you just input is on·the dasher printout from Step 3 (see Table 2). After you input the lower left lat, lon, strike RETURN and it will ask for the lower right lat,

17

lon. After this, again strike RETURN and it will ask for the map selection. Enter 2 and strike RETURN. The program will finish by outputing files BOXVIEW.PF and BOXVIEW.CF to the disk. The files must be renamed according to the map background you want to use at your site.

# 5. Rename the files by typing at the dasher

RENAME BOXVIEW.PF NAXX.PF

(where XX is the map background number)  $\overline{\phantom{0}}$ 

RENAME BOXVIEW.CF NAXX.CF

6. Generate the map background by typing at the dasher

HCOPY B02 NAXX.CF (XX is again the map background number you want to use)

GENUTF XPLOT BXX (XX is map background number)

Figures 2 and 3 show the relation of the map that is "windowed" on NMCGPHP0A and the map that· was created using the procedure described above. For additional information on HCOPY and GENUTF, see PMOD plotting system for AFOS, R. A. Davis, 1983.

#### ERROR MESSAGES

Error messages from BLDWXD will be typed at the dasher. They are as follows:

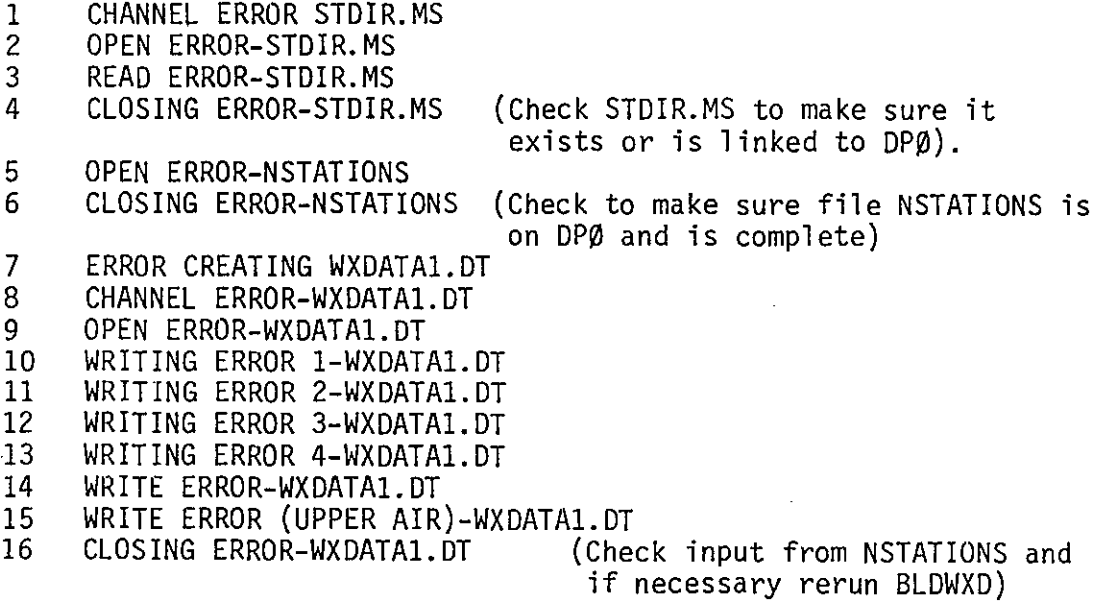

If the proper files exist, there may be a system or disk problem if these errors occur.

XXX CP YY-N Sept., 1985

# Program to SAVe surface OBServations

# Part A: PROGRAM INFORMATION AND INSTALLATION PROCEDURE

# PROGRAM NAME: SAVOBS ALL ID:

Revision No: 01.00

 $\label{eq:2.1} \mathcal{L}(\mathcal{L}^{\mathcal{L}}(\mathcal{L}^{\mathcal{L}})) = \mathcal{L}(\mathcal{L}^{\mathcal{L}}(\mathcal{L}^{\mathcal{L}})) = \mathcal{L}(\mathcal{L}^{\mathcal{L}}(\mathcal{L}^{\mathcal{L}}))$ 

PURPOSE: This program will perform an error check of previously becoded data (SAODATA) and format the data for display and/or editing on an AFOS ADM. This data can be replotted once it has been updated and the updated data set can be saved on floppy disk after a significant weather event. SAVOBS must be run before CHG or MESOS,.  $\frac{1}{2}$ 

#### PROGRAM INFORMATION:

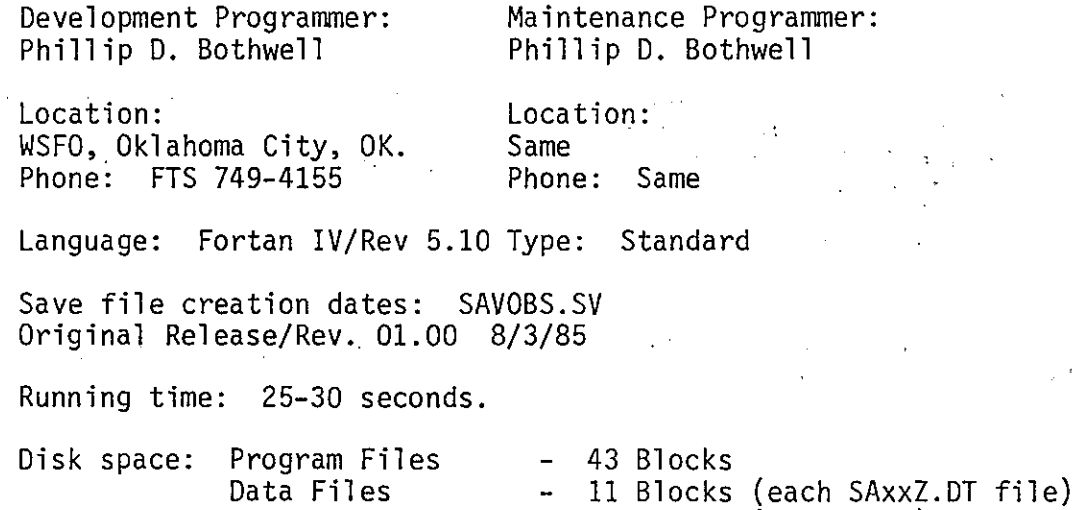

# PROGRAM REQUIREMENTS

. ·

Program Files: NAME SAVOBS.SV

#### COMMENTS

10 Blocks (SAVOBS.DT)

 $\mathcal{L}^{\text{max}}_{\text{max}}$ 

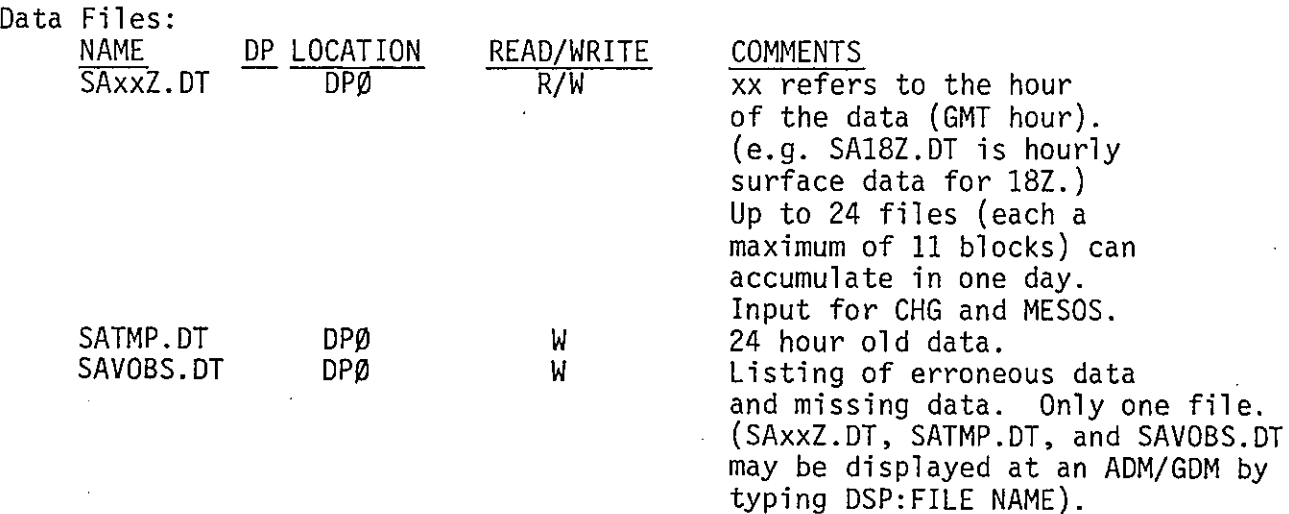

 $19$ 

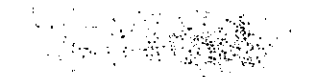

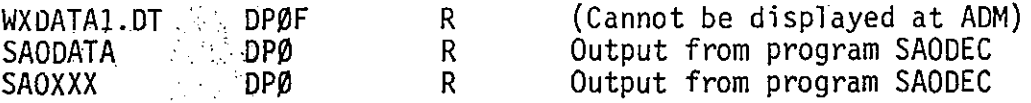

AFOS Products: None

 $\textsf{\small LOAD}\textsf{\small LINE} \qquad \qquad \blacksquare$ 

SAVOBS: RLDR SAVOBS BLK STDCK CKLST WRTDTA BG.LB UTIL.LB FORT.LB  $-$  AFOSE: LB $\rightarrow$   $\rightarrow$ 

# PROGRAM INSTALLATION\*

1. Move the program SAVOBS.SV from DP3 to DPØF.

 $\ddot{\phantom{0}}$ 

2. From DPØ, link SAVOBS.SV to DPØF.

 $\bar{\alpha}$ 

These instructions/commands are included in the macro included on the floppy in DP3 (MESOS-SETUP) and will be performed automatically once you direct to DP3 and execute the command (from the dasher)

# MESOSSETUP

\*ALL REFERENCES TO DP3 REFER TO THE FLOPPY THAT ACCOMPANIED THIS INSTRUCTION PACKAGE

XXX CP YY-N Sept, 1985

#### Program to SAVe surface OBServations

# PART B: PROGRAM EXECUTION AND ERROR CONDITIONS

PROGRAM NAME: SAVOBS

AAL ID: Revision No.: 01.00

#### PROGRAM EXECUTION

1. The program is executed simply by typing (at an ADN)

RUN:SAVOBS

It is strongly recommended that this program be included as the last step in the local surface observation decoder/plotting AFOS macro. It does require SAODATA and SAOXXX, the output from SAODEC. Once it is included in the surface AFOS macro, the program will run automatically with no forecaster intervention (except to correct and/or add data).

When the program finishes the messages

SAVOBS COMPLETED:OUTPUT IN FILE SAxxZ.DT JOB SAVOBS COMPLETED: PRODUCT SAVOBS.DT STORED

will alert your ADM. (xx will be the GMT hour.)

ERROR MESSAGES (DASHER MESSAGES)

- 1. CHANNEL ERROR-WXDATA1.DT<br>2. OPEN ERROR-WXDATA1.DT
- 2. OPEN ERROR-WXDATA1.DT<br>3. READ ERROR-1-WXDATA1.
- 3. READ ERROR-1-WXDATA1.DT<br>4. READ ERROR 2-WXDATA1.DT
- 4. READ ERROR 2-WXDATA1.DT<br>5. CLOSING ERROR-WXDATA1.D
- 5. CLOSING ERROR-WXDATA1.DT<br>6. CHANNEL ERROR-SAODATA
- 6. CHANNEL ERROR-SAODATA<br>7. OPEN ERROR-SAODATA
- 7. OPEN ERROR-SAODATA<br>8. ERROR CREATING SAV
- 8. ERROR CREATING SAVOBS.DT<br>9. OPEN ERROR FOR SAVOBS.DT
- 9. OPEN ERROR FOR SAVOBS.DT
- 10. READ ERROR 1-SAODATA<br>11. READ ERROR 2-SAODATA
- READ ERROR 2-SAODATA
- 12. CLOSING ERROR-SAODATA
- 13. NO DATA TO CHECK-PROGRAM SAVOBS TERMINATED (problem with input data.)
- 14. CLOSING ERROR-SAVOBS.DT<br>15. OPEN ERROR (FOR READ)-S
- 15. OPEN ERROR (FOR READ)-SAXXZ.DT<br>16. OPEN ERROR (AFTER READ)-SAXXZ.
- 16. OPEN ERROR (AFTER READ)-SAXXZ.DT<br>17. RENAMING ERROR-SATMP.DT
- 17. RENAMING ERROR-SATMP.DT<br>18. ERROR CREATING IFILE
- 18. ERROR CREATING IFILE (IFILE is SAxxZ.DT where xx is the GMT hour)<br>19. OPEN ERROR (FOR WRITE)-SAXXZDT
- 19. OPEN ERROR (FOR WRITE)-SAXXZDT
- 20. CLOSING ERROR-SAXXZ.DT

and a series

**Sales Strate** 

#13 means that no data was found in the file to check, so check<br>SAODATA. Other errors are standard AFOS error messages and may indicate possible system or disk problems IF WXDATA1.DT and SAODATA are on DPØ or linked to it.

To list all SAxxZ.DT files at the ADM type

L:DP0:/E SA-.DT 21

Program to take MANdatory DECoded upper level data and Format it

# PART A: PROGRAM INFORMATION AND INSTALLATION PROCEDURE

PROGRAM NAME: MANDECF

AAL ID:<br>Revision No.: 01.00

PURPOSE: This program is designed to take previously decoded upper-<br>air data from mandatory levels (MANDATA) and format the data in a file so that it may be displayed and (if necessary) edited at an ADM.

# PROGRAM INFORMATION:

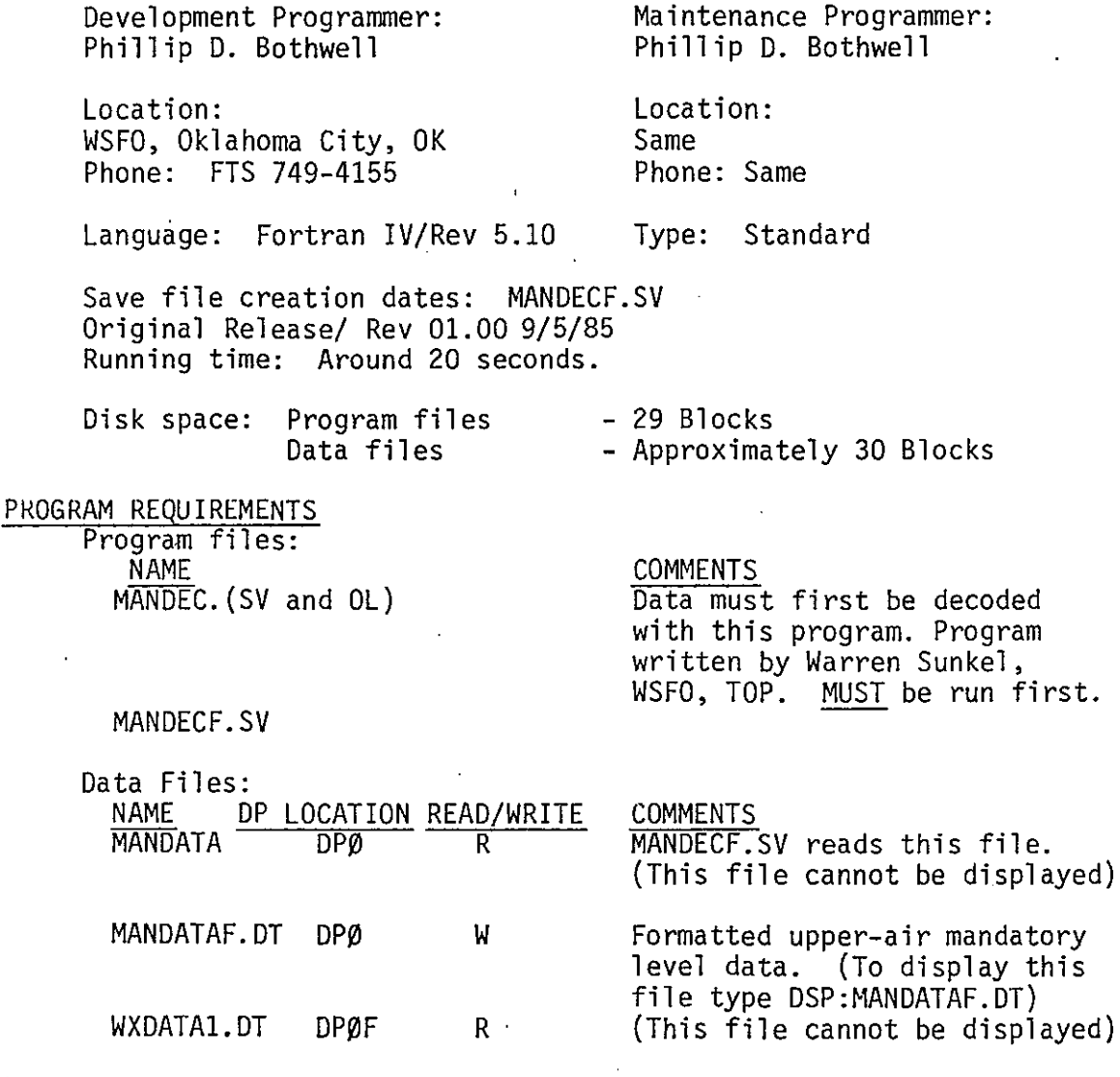

AFOS Products: NONE

LOAD LINE

MANDECF: RLDR MANDECF RDWX2 BG.LB UTIL.LB FORT.LB AFOSE.LB

# PROGRAM INSTALLATION\*

1. Move the program MANDECF. SV AND MANDEC. (SV, OL) from DP3 to DPØF. (MANDEC. (SV, OL) may already be on disk)

2. From DPØ, link these programs to DPØF (if necessary).

These instructions/commands are included in the macro included on the floppy in DP3 (MESOS-SETUP) and will be performed automatically once you direct to DP3 and execute the command (from the dasher)

**MESOSSETUP** 

\*ALL REFERENCES TO DP3 REFER TO THE FLOPPY THAT ACCOMPANIED THIS IN-STRUCTION PACKAGE.

XXX CP YY-N Sept., 1985

# Program to take MANdatory DECoded upper-air data and  $\overline{F}$ ormat it

# PART B: PROGRAM EXECUTION AND ERROR CONDITIONS

# PROGRAM NAME: MANDECF

AAL ID: Revision No.: 01.00

# PROGRAM EXECUTION

1. To execute the program at the ADM type:

#### RUN:MANDEC RUN:MANDECF

It is strongly recommended that these two commands be included at the end of the local station's upper-air plotting macro. This way, the programs will be executed after the upper-air data is in, and it will be done automatically with no forecaster intervention.

When the programs are finished, the messages

MANDEC COMPLETED: OUTPUT IN MANDATA MANDECF COMPLETED: OUTPUT IN MANDATAF.DT

will alert at your console.

ERROR MESSAGES

- 1. CHANNEL ERROR-WXDATA1.DT<br>2. OPEN ERROR-WXDATA1.DT
- 2. OPEN ERROR-WXDATA1.DT<br>3. READ ERROR-WXDATA1.DT
- 3. READ ERROR-WXDATA1.DT<br>4. READ ERROR 2-WXDATA1.1
- 4. READ ERROR 2-WXDATA1.DT<br>5. CLOSING ERROR-WXDATA1.D
- 5. CLOSING ERROR-WXDATA1.DT
- 6. ERROR CREATING MANDATAF.DT<br>7. OPEN ERROR-MANDATAF.DT
- 7. OPEN ERROR-MANDATAF.DT<br>8. CHANNEL ERROR-MANDATA
- 8. CHANNEL ERROR-MANDATA<br>9. OPEN ERROR-MANDATA
- 9. OPEN ERROR-MANDATA
- 10. READ ERROR I-MANDATA
- 
- 11. READ ERROR 2-MANDATA<br>12. CLOSING ERROR-MANDATA 12. CLOSING ERROR-MANDATA<br>13. CLOSING ERROR-MANDATAL
- 13. CLOSING ERROR-MANDATAF.DT

If you encounter any of these DASHER error messages, and WXDATA1.DT and MANDATA are on DP0 or linked to it, there may be a system or disk problem. (REMEMBER, MANDEC MUST BE RUN BEFORE MANDECF).

XXX CP YY-N Sept., 1985

# Program to COMpute upper-air TemPeratures at grid points

# PART A: PROGRAM INFORMATION AND INSTALLATION PROCEDURE

# PROGRAM NAME: COMTP AAL ID:

Revision No.: 01.00

PURPOSE: This program will compute the grid point temperatures at 500 mb and one other user specified level (400, 300, 250, or 200mb). The data is written to disk for later use by program MESOS.

# PROGRAM INFORMATION:

Development Programmer: Phillip D. Bothwell

Location: WSFO, Oklahoma City, OK Phone: FTS 74g-4155

Phone: Same

Location: Same

Maintenance Programmer: Phillip D. Bothwell

Language: Fortran IV/Rev 5.10 Type: Standard

Save file creation dates: COMTP.SV Original Release/Rev 01.00 8/18/85

Running time: Approximately 45 seconds.

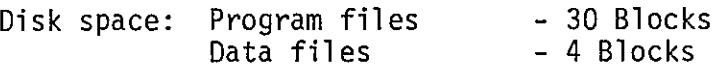

# PROGRAM REQUIREMENTS

Program files: NAME COMTP.SV

COMMENTS MANDEC and MANDECF must be run prior to running COMTP.

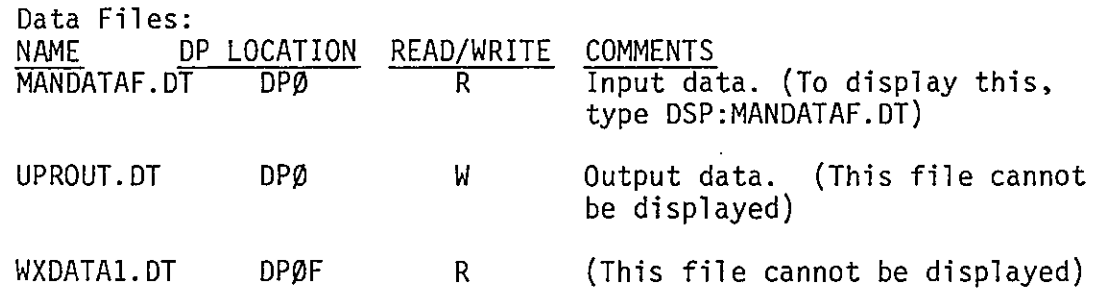

AFOS Products: NONE

#### LOAD LINE

\_.

COMTP: RLDR COMTP UPIN RDWXD UPRTP BG.LB UTIL.LB FORT.LB AFOSE.LB

# PROGRAM INSTALLATION\*

- 1. Move the program COMTP.SV from DP3 to DPØF.
- 2. From DP0, link COMTP.SV to DP0F.

These instructions/commands are included in the macro included on the floppy in DP3 (MESOS-SETUP) and will be performed automatically once you direct to DP3 and execute the command (from the dasher)

MESOSSETUP

\*ALL REFERENCES TO DP3 REFER TO THE FLOPPY THAT ACCOMPANIED THIS INSTRUCTION PACKAGE

XXX CP YY-N Sept. , 1985

# Program to COMpute upper-air TemPeratures at grid points

PART B: PROGRAM EXECUTION AND ERROR CONDITIONS

PROGRAM NAME: COMTP ALL ID:

Revision No.: 01.00

# PROGRAM EXECUTION

1. To run the program (after MANDEC and MANDECF have run), type

RUN: COMTP xxx/P

Switch P is optional. It allows the user the option of chosing at which level above 500 mb (400, 300, 250, or 200 mb) to compute stability indices. Default is 250 mb. To compute stability indices at 500 mb and 300 mb, type

RUN:COMTP 300/P

When the program finishes the message

COMTP COMPLETED: OUTPUT IN FILE UPROUT.DT

will alert at your console.

ERROR MESSAGES

- 1. ERROR GETTING CHANNEL IC IN FCOM
- 2. ERROR GETTING CHANNEL KCHN<br>3. ERROR OPENING WXDATA1.DT
- ERROR OPENING WXDATA1.DT
- 4. ERROR IN FIRST READ OF KCHN
- 5. ERROR IN LAST READ OF WXDATA1.DT<br>6. ERROR IN KLOSING WXDATA1.DT
- 6. ERROR IN KLOSING WXDATA1.DT<br>7. ERROR OPENING MANDATAF.DT
- 7. ERROR OPENING MANDATAF.DT<br>8. ERROR CLOSING ICHN
- 8. ERROR CLOSING ICHN<br>9. ERROR CREATING UPR
- 9. ERROR CREATING UPROUT.DT<br>10. ERROR GETTING CHANNEL JC
- 10. ERROR GETTING CHANNEL JCHN FOR UPROUT.DT<br>11. ERROR OPENING CHANNEL FOR UPROUT.DT
- 11. ERROR OPENING CHANNEL FOR UPROUT.DT<br>12. ERROR KLOSING JCHN
- 12. ERROR KLOSING JCHN<br>13. WEIGHT.LE.O...OA TI

WEIGHT.LE.O... OA TERMINATED

The most likely source of errors is if WXDATA1.DT or MANDATAF.DT do not exist. (note that references to klosing refer to the routine KLOSE, and is in reference to closing a channel). If WXDATA1.DT and MANDATAF.DT are on DPØ or linked to it, there may be a system or disk problem. Error.13 indicates not enough data was available for the upper air objective analysis.

# Program to compute and plot CHanGes in surface data

# PART A: PROGRAM INFORMATION AND INSTALLATION PROCEDURE

# PROGRAM NAME: CHG ALL ID:

Revision No.: 01.00

PURPOSE: The program computes changes in temperature, dew point, wind direction, speed, and pressure (altimeter setting) for as many as 200 stations. Any time interval from one to twentyfour hours may be specified. The program creates a plot file which can be plotted using the PMOD software. CHG can also be used to replot surface data.

# PROGRAM INFORMATION:

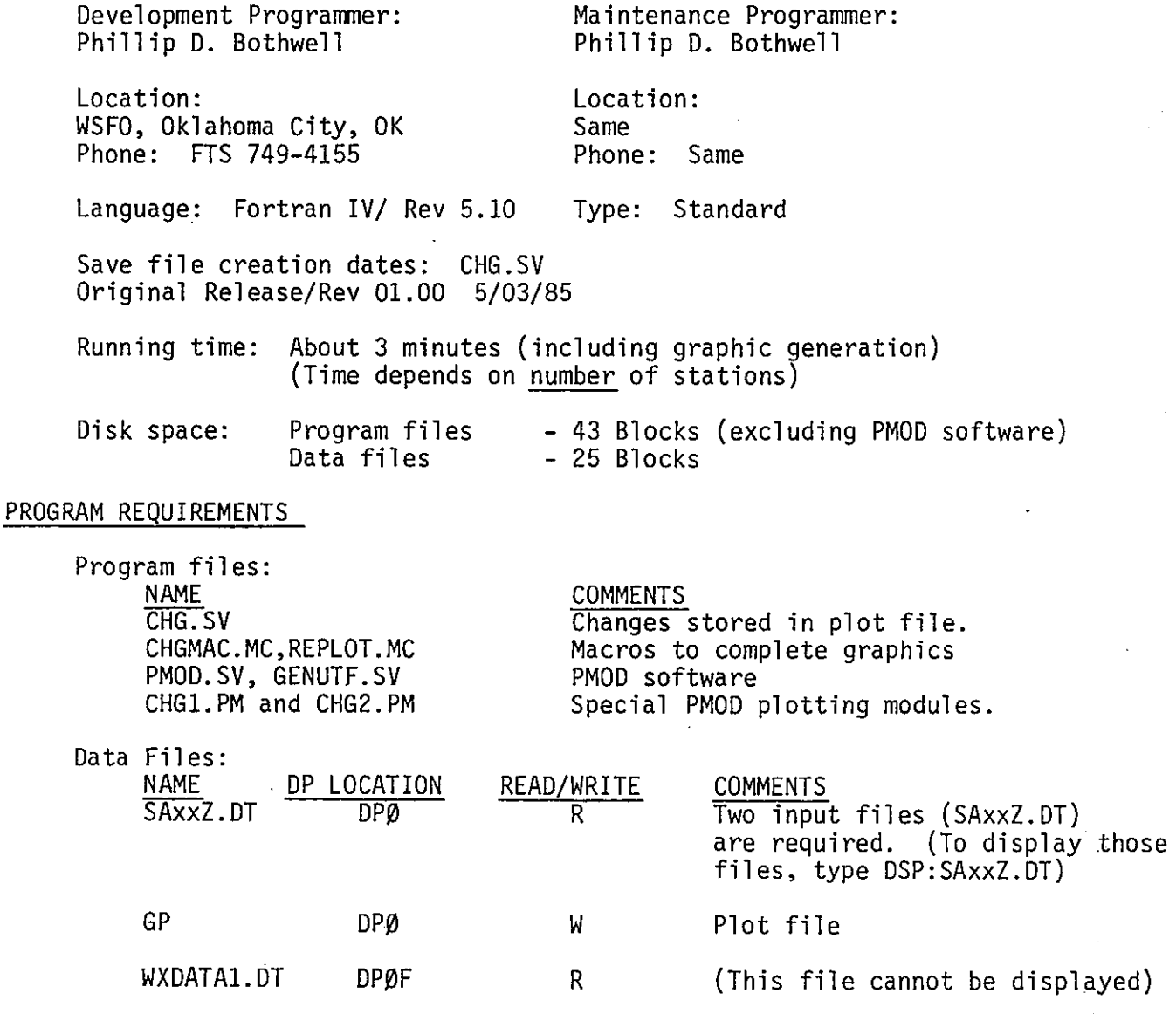

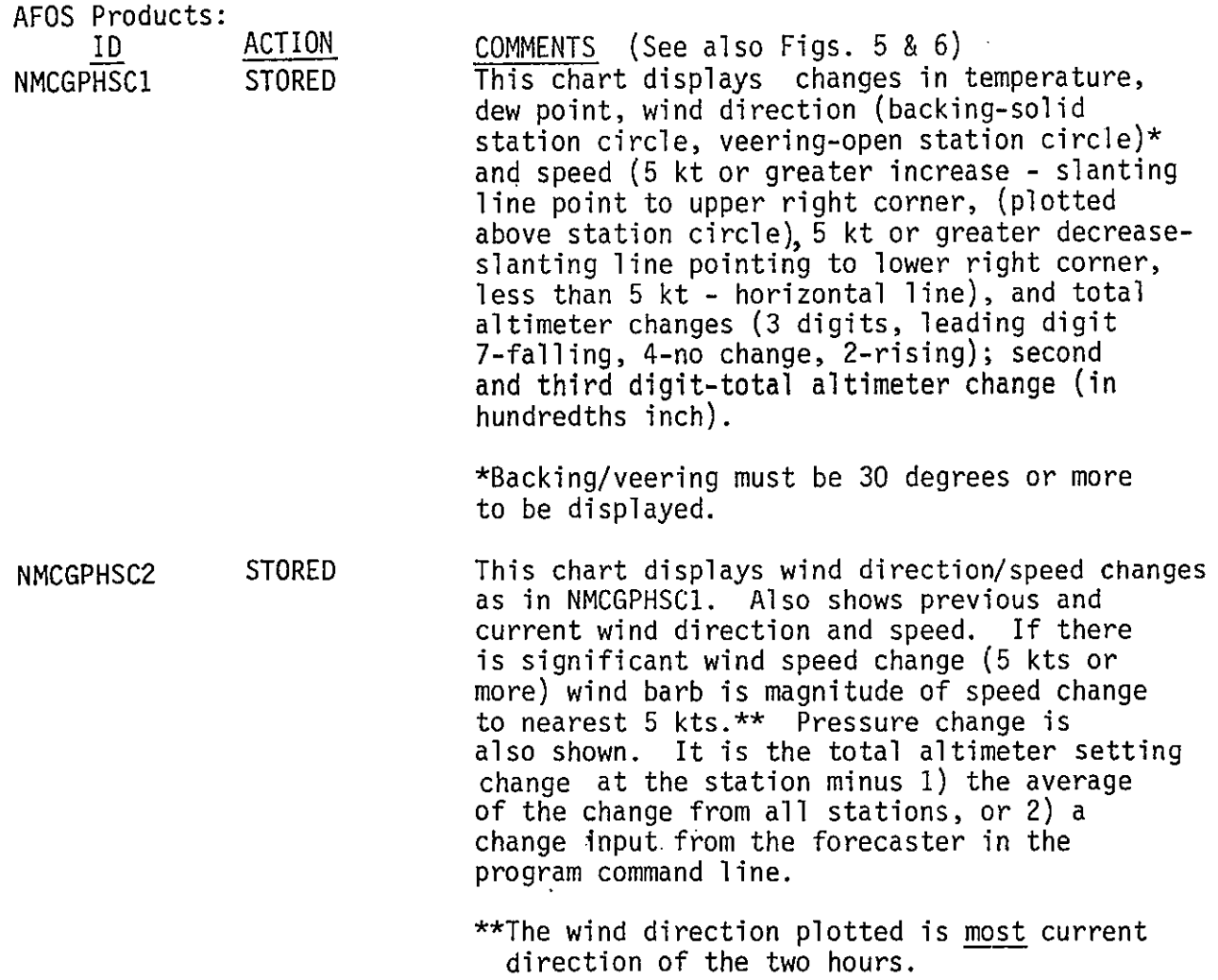

NMCPLTSAO STORED Plot file.

LOAD LINE

..

CHG: RLDR CHG BLK2 RDCOM GETDTA MRGDTA PRCHG APCLB BG.LB UTIL.LB FORT.LB AFOSE.LB

# PROGRAM INSTALLATION\*

1. Move the program CHG.SV from DP3 to DPØF.<br>2. Move CHGMAC.MC, REPLOT.MC, CHG1.PM and CH

 $\ddot{\phantom{a}}$ 

- 2. Move CHGMAC.MC, REPLOT.MC, CHG1.PM and CHG2.PM to DPØ.<br>3. From DPØ, link CHG.SV to DPØF.
- From DPØ, link CHG.SV to DPØF.

These instructions/commands are included in the macro included on the floppy in DP3 (MESOS-SETUP) and will be performed automatically once you direct to DP3 and execute the command (from the dasher)

MESOSSETUP

\*ALL REFERENCES TO DP3 REFER TO THE FLOPPY THAT ACCOMPANIED THIS INSTRUCTION PACKAGE.

XXX CP YY -N Sept, 1985

Program to compute and plot CHanGes in surface data

# PART B: PROGRAM EXECUTION AND ERROR CONDITIONS

# PROGRAM NAME: CHG ALL TD:

Revision No.: 01.00

#### PROGRAM EXECUTION

1. To execute the program at the ADM type

RUN:CHG xx/X yy/Y pp/P

This command will cause the program to compute changes from hour (GMT) xx to hour (GMT) yy. This means that xx is the oldest (in time) and yy is the most current hour. The average pressure change (pp) in hundredths inch can be input via switch P (optional switch). This change is subtracted from each station total altimeter change and displayed on NMCGPHSC2. To run a change from 15 to 18Z, type

RUN: CHG  $15/X$   $18/Y$ , (If pp omitted, program will calculated change.)

To compute 24 hour changes at 14Z, type

RUN: CHG  $14/x$   $14/y$   $\emptyset$ /p ( $\emptyset$  hundredths inch change input)

The steps listed above will cause the program to create a plot file, much like a conventional surface plot file, however, it will NOT generate the graphic. The following MACRO listing will illustrate how to generate the graphics (NMCGPHSC1 and NMCGPHSC2).

#### CHGMAC.MC

PMOD GP/F NA.PF/T CHG1.PM/O GENUTF XPLOT SC1

(Note: NA.PF can be NAXX.PF, the file created after BLDWXD. SC1 and SC2 should then have map background BXX.)

PMOD GP/F NA.PF/T CHG2.PM/O GENUTF XPLOT SC2

NA.PF in the above instructions will cause the data to be plotted<br>on map background (BØ2). CHG1.PM AND CHG2.PM are special plotting modules used to plot the specific changes already mentioned.

REPLOTTING SURFACE DATA FROM FILES SAxxZ.DT

If the parameter xx is input as 49, the data for the hour specified in yy will be replotted with sea level pressure. If xx is 99, the data will be replotted with altimeter setting. A macro similar to <u>your</u> surface macro must be used to generate the graphic. (See example REPLOT.MC below).

REPLOT.MC.

PMOD GP/F NA.PF/T SFC.PM/0 GENUTF XPLOT P0A

(Note: NA.PF can be NAXX.PF. P0A can be PXX. your local map) When the CHG program finishes, the following Alert message will be displayed if a change chart plot file was produced,

CHG COMPLETED: OUTPUT IN FILE \*APC = XXXX

XXXX is the Average Pressure Change of all stations in hundredths of an inch. If CHG has been used only to create an hourly surface plot file, the message

CHG COMPLETED: OUTPUT IN FILE \*APC = +0999

will appear.

·.

ERROR MESSAGES (DASHER MESSAGES unless otherwise specified)

- 1. ERROR-FCOM (error reading command line-check input on command line)
- 2. OPEN ERROR-WXDATA1.DT<br>3. READ ERROR 1-WXDATA1.D
- 3. READ ERROR 1-WXDATA1.DT<br>4. READ ERROR 2-WXDATA1.DT
- 
- 4. READ ERROR 2-WXDATA1.DT<br>5. CLOSING ERROR-WXDATA1.DT 5. CLOSING ERROR-WXDATA1.DT (Check WXDATA1.DT)<br>6. ERROR CREATING SAOTEMP
- 6. ERROR CREATING SAOTEMP<br>7. CHANNEL ERROR-SAOTEMP
- 
- 7. CHANNEL ERROR-SAOTEMP<br>8. ERROR OPENING SAOTEMP
- 8. ERROR OPENING SAOTEMP<br>9. CHG ABORTED! ERROR CO 9. CHG ABORTED! ERROR CONDITION: MSG INPUT (ADM MESSAGE-check input)<br>10. MISSING INPUT DATA
- 
- 10. MISSING INPUT DATA<br>11. OPEN ERROR-SAXXZ.DT
- 11. OPEN ERROR-SAXXZ.DT<br>12. CHG ABORTED! ERROR 12. CHG ABORTED! ERROR CONDITION: CK INPUT (ADM MESSAGE-check data)<br>13. ERROR IN STATION INPUT
- 
- 13. ERROR IN STATION INPUT<br>14. CLOSING ERROR-SAXXZ.DT
- 14. CLOSING ERROR-SAXXZ.DT<br>15. WRITE ERROR 1-SAOTEMP WRITE ERROR 1-SAOTEMP
- 
- 16. WRITE ERROR 2-SAOTEMP<br>17. WRITE ERROR IN REPLOT
- 17. WRITE ERROR IN REPLOT OF DATA<br>18. WRITE ERROR (101400K)-SAOTEMP 18. WRITE ERROR (101400K)-SAOTEMP<br>19. CLOSING ERROR-SAOTEMP
- 
- 19. CLOSING ERROR-SAOTEMP<br>20. RENAME ERROR-SAOTEMP-RENAME ERROR-SAOTEMP-SAODATA
- 21. CHANNEL ERROR-SAOXXX
- 22. ERROR CREATING SAOXXX<br>23. OPEN ERROR-SAOXXX
- 
- 23. OPEN ERROR-SAOXXX<br>24. CLOSING ERROR-SAO) 24. CLOSING ERROR-SAOXXX
- 25. ERROR SWAPPING TO PLTGEN.SV VER. 4.30 (the change charts were designed to work with version 4.30, the output may be questionable with other versions)

Except for errors 9 and 12, there may be a system or disk problem if SAXXZ.DT files and WXDATAl.DT are OK.

XXX CP YY-N

MESOS - Program to objectively analyze surface data

# PART A: PROGRAM INFORMATION AND INSTALLATION PROCEDURE

PROGRAM NAME: MESOS AAL ID:

Revision No: 01.00

PURPOSE: Program objectively analyzes surface data using both time and distance Gaussian weighting schemes.

PROGRAM INFORMATION:·

Development Programmer: Phillip D. Bothwell

Location: WSFO, Oklahoma City, OK Phone: FTS 749-4155

Language: Fortran IV/REV 5.10

Save file creation dates: MESOS.SV Original Release/Rev 01.00 8/31/85

Running time: Approximately 5 minutes

. Oi sk Space: Program files Data files

PROGRAM REQUIREMENTS Program files: NAME MESOS.SV

GENUTF.SV

#### MESOMAC.MC

Data Files:

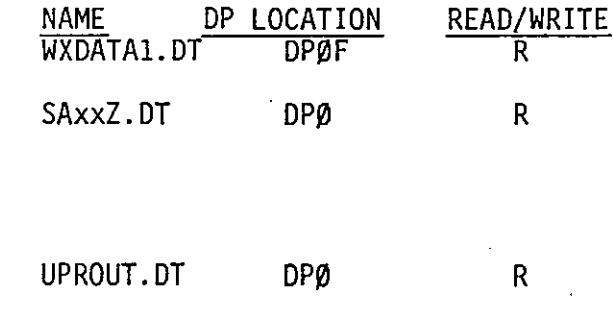

Maintenance Programmer: Phillip D. Bothwell

Location: Same Phone: Same

Type: Standard

- 71 Blocks - approximately 37 Blocks

COMMENTS Main program

Generates graphics from Internal Product Files (IPF) created  $\overline{\text{b}}$ v MESOS $\overline{\text{b}}$ sv Macro that generates ALL graphics from IPFs in MESOS.

COMMENTS (This file cannot be displayed)

xx refers to GMT hour. Up to 3 hourly files may be used at one time. (To display this file, type DSP:SAxxZ.DT)

Upper-air data file containing grid point temperatures at two levels from 500 to 200mb. (This file cannot be displayed) READ/WRITE

COMMENTS Grid point output for use in program

OACHG.SV. (This file cannot be displayed on an ADM.)

Internal Product Files (SLPLOT, SUPLOT, TWPLOT, THPLOT, MCPLOT; WCPLOT, RVPLOT, TAPLOT, and MRPLOT) are R/W on DP0.

 $\mathbf{M}$ 

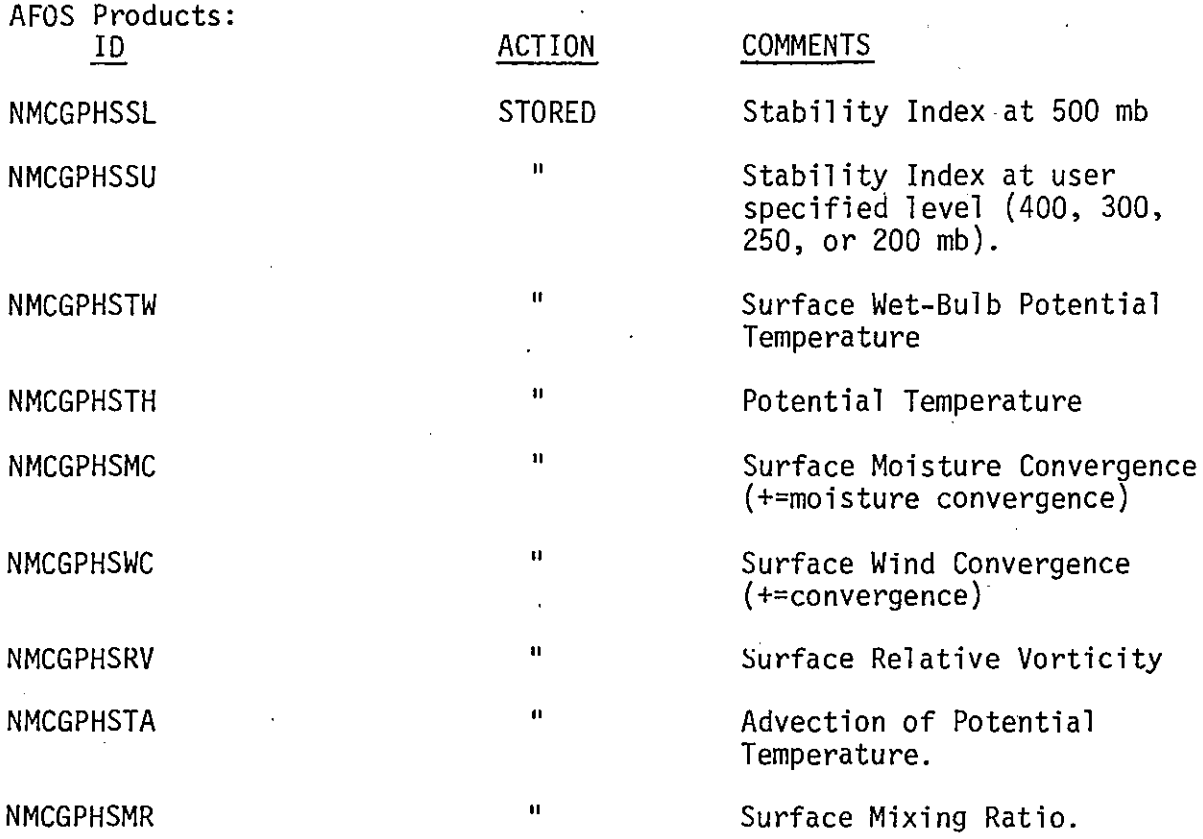

LOAD LINE

-

..

MESOS: RLDR MESO BLK4 SETUP INPUT DAYTST ORDER FMIX WEIGHT SFCDER RDDSK OAOUT CALCON BG.LB UTIL.LB UGG.LB THERMO.LB FORT.LB AFOSE. LB

# PROGRAM INSTALLATION\*

Data Files (Continued):

SFCOUTxxZ.DT DPØ

DP LOCATION

- 1. Move the program MESOS.SV from DP3 to DPØF.<br>2. Move MESOSMAC.MC, STW.MC SSL.MC, SMC.MC SWC
- 2. Move MESOSMAC.MC, STW.MC SSL.MC, SMC.MC SWC.MC, STH.MC, STA.MC, SMR.MC, SRV.MC to DP0.
- 3. From DPØ, link MESOS.SV to DPØF.

These instructions/conmands are included in the macro included on the floppy in DP3 (MESOS-SETUP) and will be performed automatically once you direct to DP3 and execute the command (from the dasher)

MESOSSETUP

\*ALL REFERENCE TO DP3 REFER TO THE FLOPPY THAT ACCOMPANIES THIS INSTRUCTION PACKAGE.

XXX CP YY-N Sept., 1985

MESOS - Program to objectively analyze surface data

PART B: PROGRAM EXECUTION AND ERROR CONDITIONS

PROGRAM NAME: MESOS AAL ID:

Revision No.: 01.00

•'

#### PROGRAM EXECUTION

- 1. The program can run without any switches, but local switches add greatly enhanced capabilities to the program as follows.
	- MESOS tt/T w/W pppp/P
	- a. Switch T refers to the initial time of the observation. (e.g. tt is 17 for 17Z). By default, the program will use the current hour. The program also uses data from one and two hours previous to the initial hour in the Gaussian (exponential) time weighting. The only requirement is that the initial hour data be present. The program can run just on the initial hour, the initial hour and two hours prior, etc..
	- b. Switch W refers to the distance weights used by the program. Default is weight table 2. (i.e. w not specified) (Recall now the printout from BLDWXD.SV, the program you used to build WXDATA1.DT see also TABLE 2). In the printout, the AVERAGE STATION SPACING IN KM was printed out. This is the average distance from each station to its nearest neighbor. In MESOS, there are 3 sets of distance weights or "weight tables". Weight table 1 corresponds to an average station spacing of 100 km. Weight table 2 is for an average station spacing of 125 km. Weight table 3 is for an average station spacing of You should use a weight table that would be equal to or slightly larger than your average station spacing. (e.g. If the average station ·spacing according to BLDWXD was 115 km, then you should use weight table 2 (125 km)). This variable distance weighting was included in the program since data density varies from state to state (and from day to night).
	- c. Switch P refers to the pressure level that stations temperatures are reduced to. Default pressure is 1000 mb. THETA (or potential temperature) is one of the output pro- ducts displayed (NMCGPHSTH). You should use a pressure for a location near the center of the grid. In the case of Oklahoma City WSFO we have been using a value of 970 mb (i.e. ppp-970). With this switch, all temperatures are put on a nearly horizontal plane passing through the center of the grid. From this data, THETA advection (NMCGPHSTA) is calculated. This removes spurious warm/cold advection centers from elevated terrain sources that would contaminate the results.
## MESOS PROGRAM EXECUTION (CONTINUED)

#### EXAMPLE

·.

WSFO XXX has data files SA18Z.DT, SA17Z.DT, and SA16Z.DT. The average station spacing was calculated at 96.75 km. Near the center of the grid, the station pressure (converted tomb) is approximately 980mb. The command line would be typed as

RUN:MESOS 18/T 1/W 980/P

(Remember, the program will use the data from 17 and 16Z, and generally produce a better analysis. However, only data from 18Z was necessary.)

At this point, it is important to note that no graphics have yet been generated. The Internal Produce Files (IPFs) are what is generated. To generate the graphics  $(NMCGPH...)$ , a macro called MESOSMAC.MC has been set up. To run this, type

RUN:MESOSMAC

MESOSMAC.MC is actually a set of macros, each of which can be run individually if you wish. It is composed of the following,

SSL.MC - NMCGPHSSL (STABILITY INDEX AT 500 mb)

SSU.MC - NMCGPHSSU (STABILITY INDEX AT 400, 300, 250, or 200 mb)

STW.MC- NMCGPHSTW (SURFACE WET-BULB POTENTIAL TEMPERATURE)

STH.MC - NMCGPHSTH (POTENTIAL TEMPERATURE, or TEMPERATURE REDUCED TO PRESSURE LEVEL P) .

SMC.MC - NMCGPHSMC (SURFACE MOISTURE CONVERGENCE)

SWC. MC - NMCGPHSWC (SURFACE WIND CONVERGENCE)

SRV.MC - NMCGPHSRV (SURFACE RELATIVE VORTICITY)

STA.MC - NMCGPHSTA (ADVECTION OF TEMPERATURE ON A CONSTANT PRESSURE SURFACE)

SMR.MC - NMCGPHSMR (SURFACE MIXING RATIO)

To produce the graphic NMCGPHSMC, just type

RUN:SMC

The individual macros will alert at the ADM when they are complete.

ERROR MESSAGES (All messages are dasher messages)

1. NO INITIAL HOUR FOUND. MESO ANALYSIS TERMINATED-This means that it could not find any surface data for the initial hour specified. Recheck the data to see if it is there by typing

DSP:SAxxZ.DT (xx is the GMT hour)

2. Errors will occur if SAVOBS (for the initial hour) or MANDEC, MANDECF, COMTP (every 12 hours) were not run.

Other errors (not listed here) would come from opening and closing files and in channel use. These errors (if they were to occur), would likely be from system or disk problems.

tia.

XXX CP YY-N Sept., 1985

Program to compute Objective Analysis grid point CHanGes

PART A: PROGRAM INFORMATION AND INSTALLATION PROCEDURE

PROGRAM NAME: OACHG AAL ID:

Revision No.: 01.00

Requiries OACHGMAC.MC to produce AFOS graphics from Internal

Maintenance Programmer: Phillip D. Bothwell

Location: Same

COMMENTS

Product Files.

Phone: Same

PURPOSE: Program will compute changes in grid point values of altimeter setting, moisture convergence, and relative vorticity from one to twenty-three hours. Twenty-four hour grid point changes are not computed.

PROGRAM INFORMATION:

.. \_

·-

Development Programmer: Phillip D. Bothwell

Location: WSFO, Oklahoma City, OK Phone: FTS 749-4155

Language: Fortran IV/Rev 5.10 Type: Standard

Save file creation dates: OACHG.SV Original Release/Rev 01.00 8/31/85

Running time: About 90 seconds.

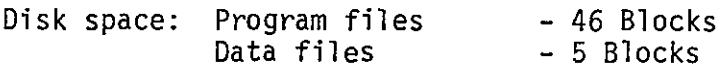

PROGRAM REQUIREMENTS

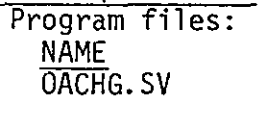

OACHGMAC.MC GENUTF.SV

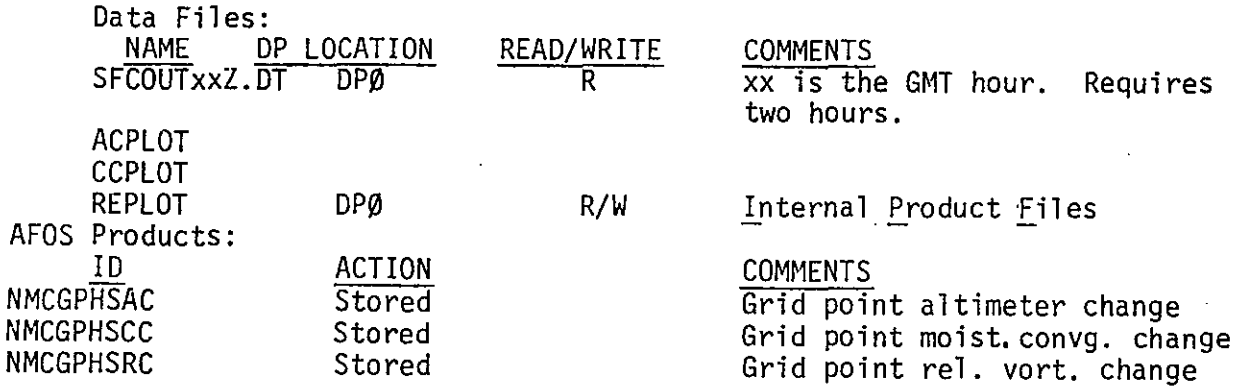

# LOAD LINE

OACHG: RLDR OACHG BLK4 TMCHG CHGOUT CALCON BG.LB UTIL.LB UGG.LB FORT.LB AFOSE.LB

## PROGRAM INSTALLATION\*

- 1. Move the program OACHG.SV from DP3 to DPØF.<br>2. Move the macros OACHGMAC.MC. SAC.MC. SCC.MC
- 2. Move the macros OACHGMAC.MC, SAC.MC, SCC.MC, SRC.MC from DP3 to DP0.
- 3. From DP0, link SAVOBS.SV to DP0F.

These instructions/commands are included in the macro included on the floppy in DP3 (MESOS-SETUP) and will be performed automatically once you direct to DP3 and execute the command (from the dasher)

 $\ddot{\phantom{a}}$ 

.·

## MESOSSETUP

\*ALL REFERENCES TO DP3 REFER TO THE FLOPPY THAT ACCOMPANIED THIS IN-STRUCTION PACKAGE. .

Program to compute Objective Analysis grid point CHanGes

PART B: PROGRAM EXECUTION AND ·ERROR CONDITIONS

PROGRAM NAME: OACHG AAL ID:

Revision No.: 01.00

### PROGRAM EXECUTION

..

·.

1. This program requires switches X and Y and is executed by typing,

RUN:OACHG xx/X yy/Y RUN:OACHGMAC

xx refers to the oldest hour and yy refers to the most recent hour. The changes are computed from time xx to time yy. To run the program to compute changes from 15 to 18Z, type

> RUN:OACHG 15/X 18/Y RUN:OACHGMAC

(Note that MESOS must have been run for these two times, and there is the additional stipulation that the weights (the distance weighting in MESOS) MUST be the same both times it was run. Otherwise, the program will abort.)

OACHGMAC (a macro) will plot the AFOS graphics from Internal Product Files. It is

RUN:SAC.MC - Generates NMCGPHSAC (altimeter change at grid points)<br>RUN:SCC.MC - Generates NMCGPHSCC (moist, convg, change at grid point RUN:SCC.MC - Generates NMCGPHSCC (moist. convg. change at grid points) RUN:SRC.MC- Generates NMCGPHSRC (sfc rel. vort. change at grid points)

The individual macros will alert at the ADM when they are complete.

ERROR MESSAGES (DASHER MESSAGE\$)

- 1. COM LINE ERR- Program could not read command line.
- 2. CHANNEL ERROR-SFCOUTXXZ.DT
- 3. OPEN ERROR-SFCOUTXXZ.DT
- 4. CHANNEL ERROR-SFCOUTYYZ.DT
- 5. OPEN ERROR-SFCOUTYYZ.DT
- 6. READ ERROR-SFCOUTYYZ.DT
- 7. READ ERROR 1
- 8. READ ERROR 2
- 9. READ ERROR 3 (ERRORS 1-9 may mean a system or disk problem)
- 10. WEIGHTS UNEQUAL - The weights from the two times are not the same. Thus, the program will not attempt to
- 11. compute any changes. NO DATA FOUND - Program could not find the input data. You should check the data. A listing of the files can be obtained by typing

L:DP0:/E SFCOUT-Z.DT

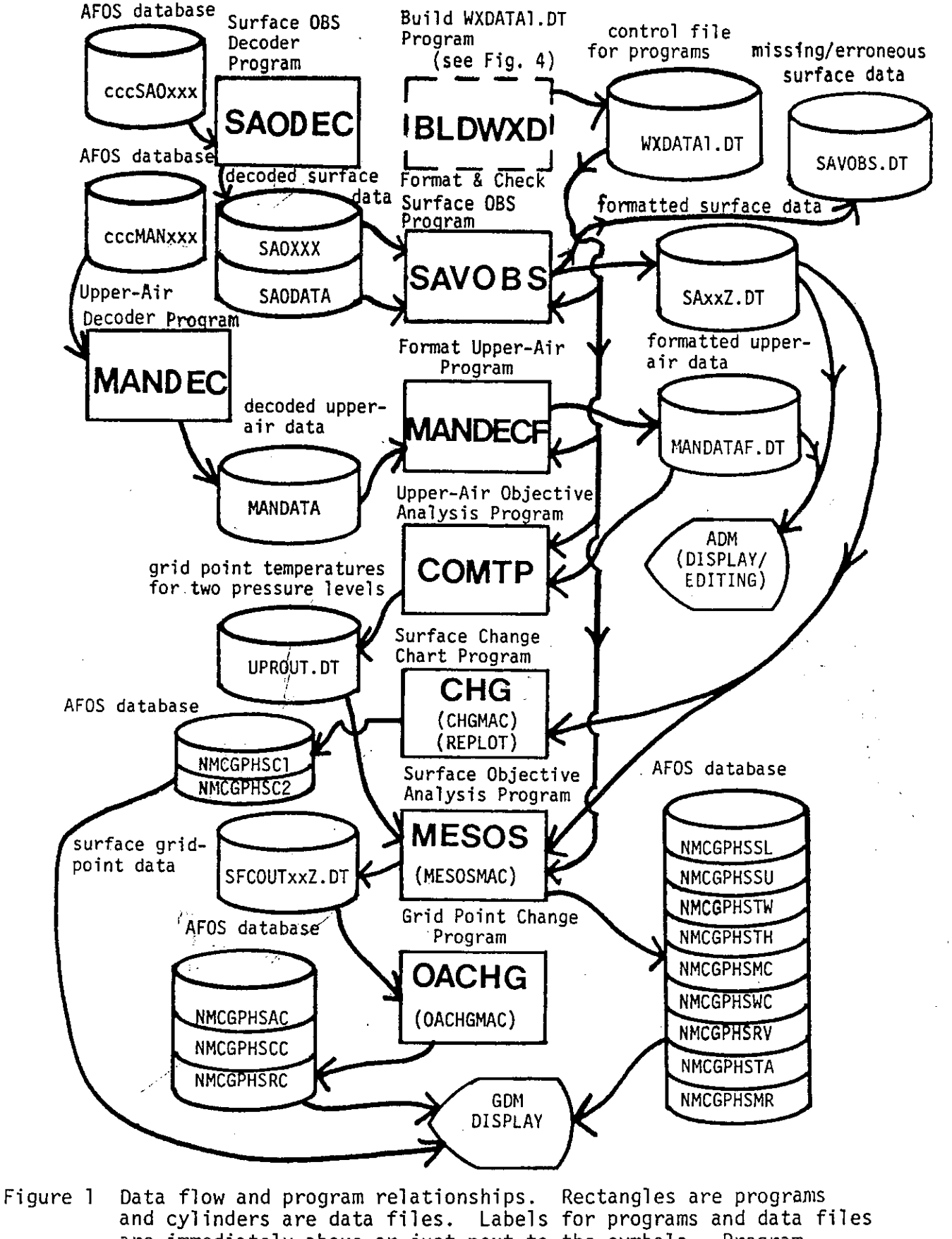

are immediately above or just next to the symbols. Program BLDWXD is illustrated in Fig. 4. AFOS macros are in parenthesis.

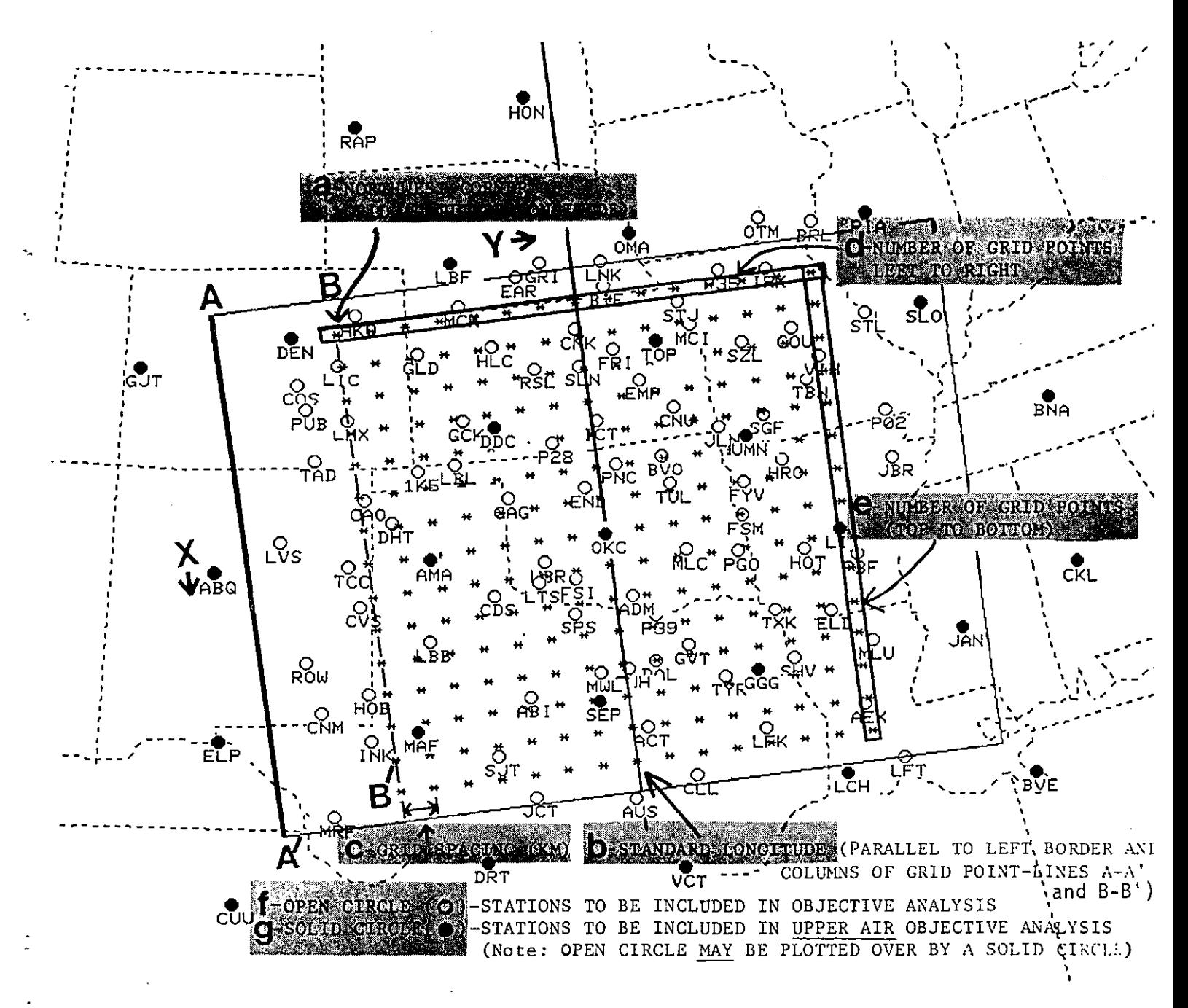

NMCGPHPØA (output from program BLDWXD). Reference also Table 1 Figure 2 (AFOS preformat). This illustrates the input that must be supplied by the user in the AFOS preformat. Note that it usually takes several attempts of running BLDWXD to achieve the desired results. This product is produced so you can see the results of your input. Also, a map will be produced identical to the area enclosed (or "windowed") by the solid rectangle in this figure. (see also Fig. 3)

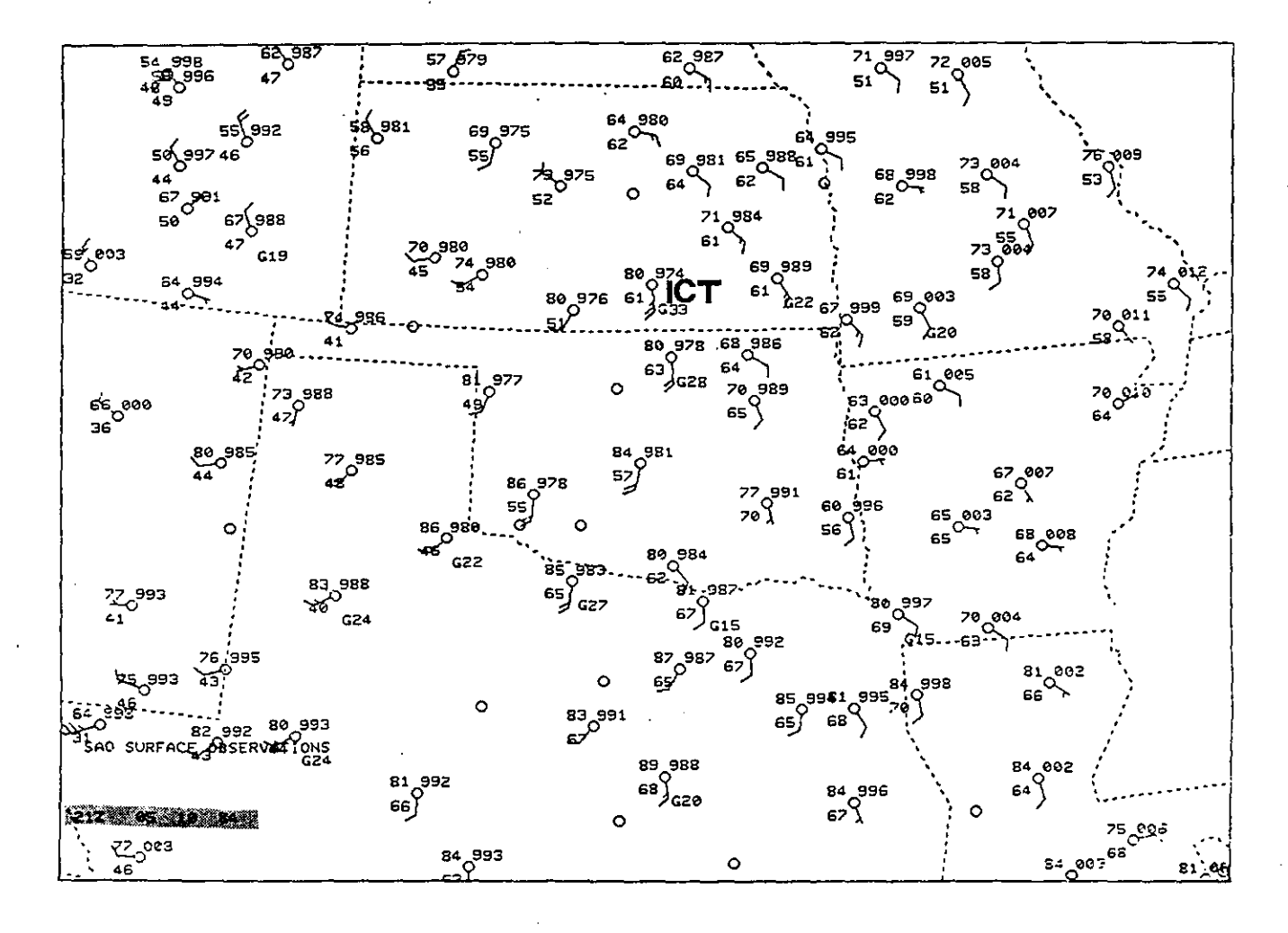

Figure 3 The map produced from BOXVIEW.SV and PMOD software. It is identical to the "windowed" area on Fig. 2. Surface data is plotted on this map (temperature, dew point, wind direction and speed, and altimeter setting). The data is from a severe weather event in Kansas on Oct. 5, 1984. (see also Figs. 7-19). The severe weather was north and northeast of Wichita, Kansas (station ICT).

42

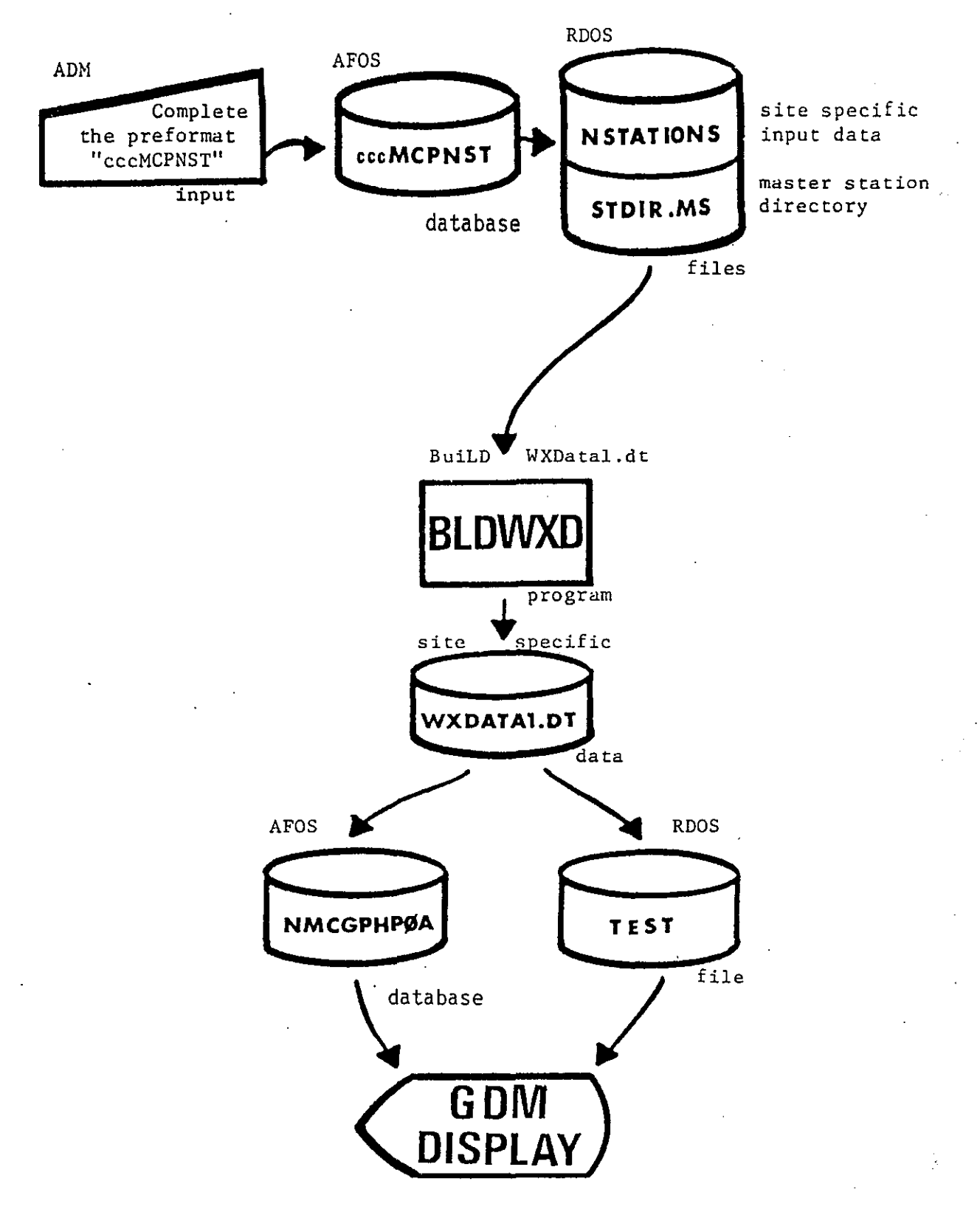

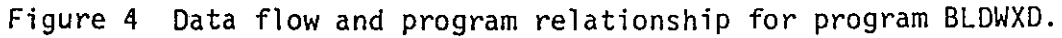

 $\text{TT}_{\text{Chg}}\text{PP}_{\text{1}_{chg}}$  $\sum_{\text{chg}}$  **DD** *Chg*   $TT_{chg}$ -TENPERATURE CHANGE;  $TD_{chg}$ -DEW POINT CHANGE -ALTIMETER CHANGE (app); a=4 (NO CHANGE), PP1  $\text{chg}$  =ALTIMETER CONNOUS (FALLING)<br>a=2 (RISING), a=7 (FALLING) pp-MAGNITUDE OF ALTINETER CHANGE (HUNDREDTHS INCH) . IF CHANGE GREATER THAN  $100$  (*j.e.* 1 inch), add 1 to "a".  $DD_{\text{th}}$ -DIRECTION CHANGE-SOLID ( $\bigcirc$ )-BACKING WIND, chg OPEN (Q)-VEERING WIND, (Q)-NO SIGNIFICANT CHANGE OR CHANGE EQUAL TO 180 DEGREES.  $V_{\rm chg}^{\gamma}$  -SPEED CHANGE- (--)-NO SIGNIFICANT CHANGE,  $\langle \rangle$ -SPEED DECREASE \*NOTE:DIRECTION CHANGE MUST BE AT LEAST 30 DEGREES AND SPEED CHANGE AT LEAST 5 KNOTS.

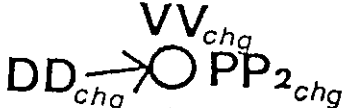

PP2 - ALTIMETER CHANGE (CHANGE MINUS (1). SEMI-DIURNAL CHANGE OR (2). AVERAGE OF CHANGES FROM ALL STATIONS) DD<sub>chg</sub> and VV<sub>chg</sub> ARE SAME AS BEFORE. VEERING OR BACKING AND THE MAGNITUDE OF SPEED CHANGES ARE PLOTTED

Figure 5 (Top)

Illustration of station model plot for Change Chart 1 (NMCGPHSCl)

Figure 6 (Bottom) Illustration of station model plot for Change Chart 2 (NMCGPHSC2)

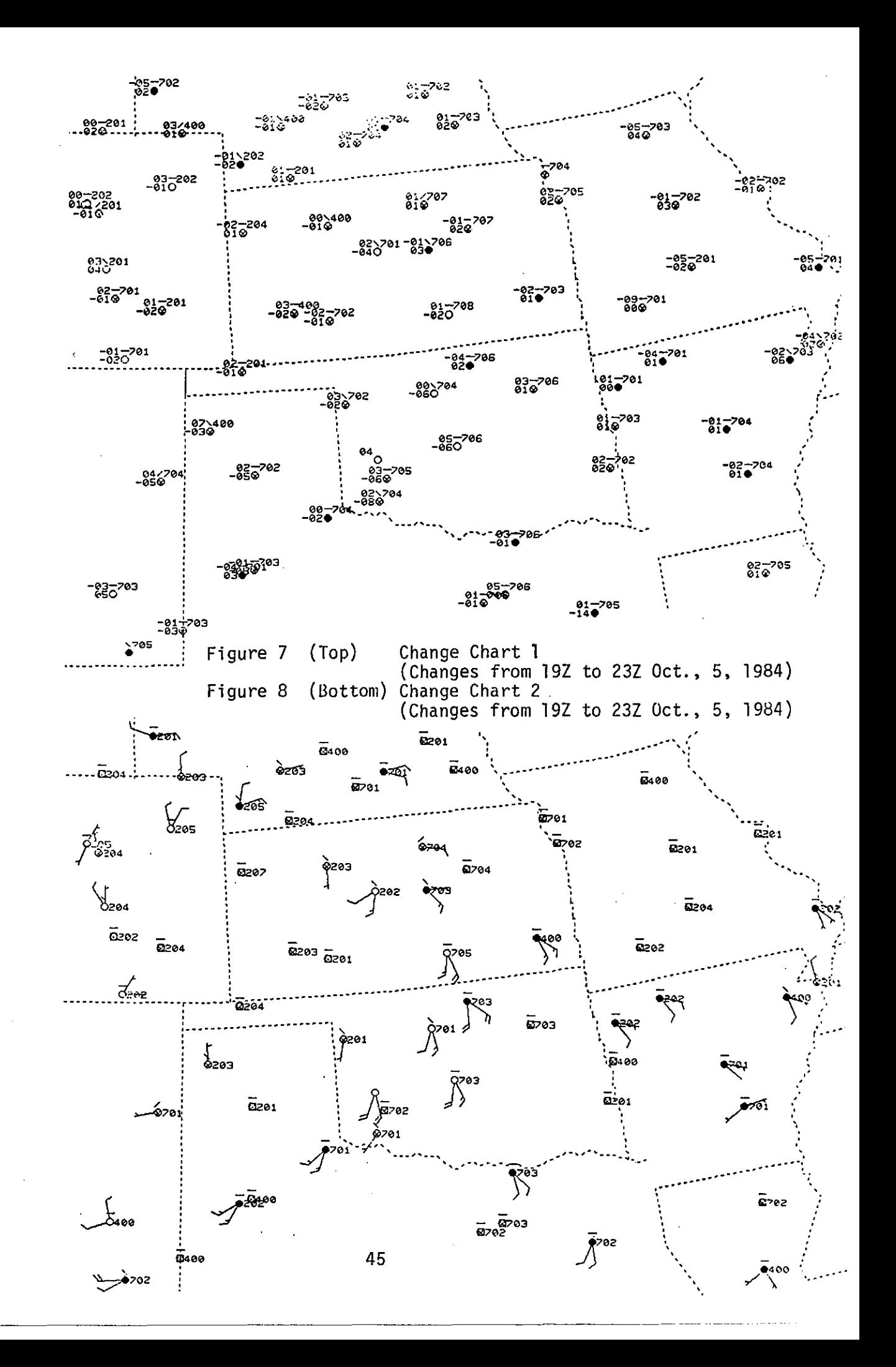

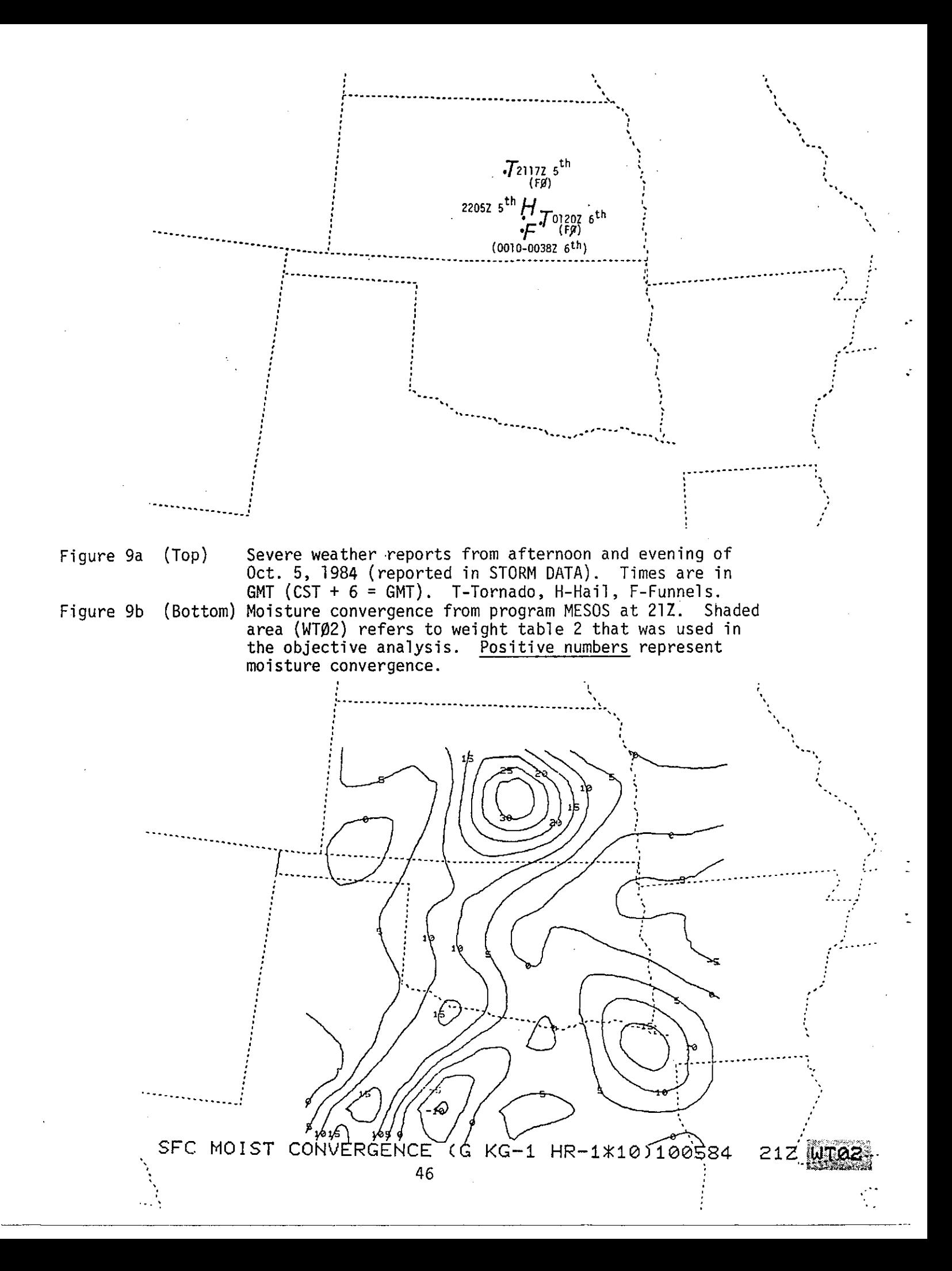

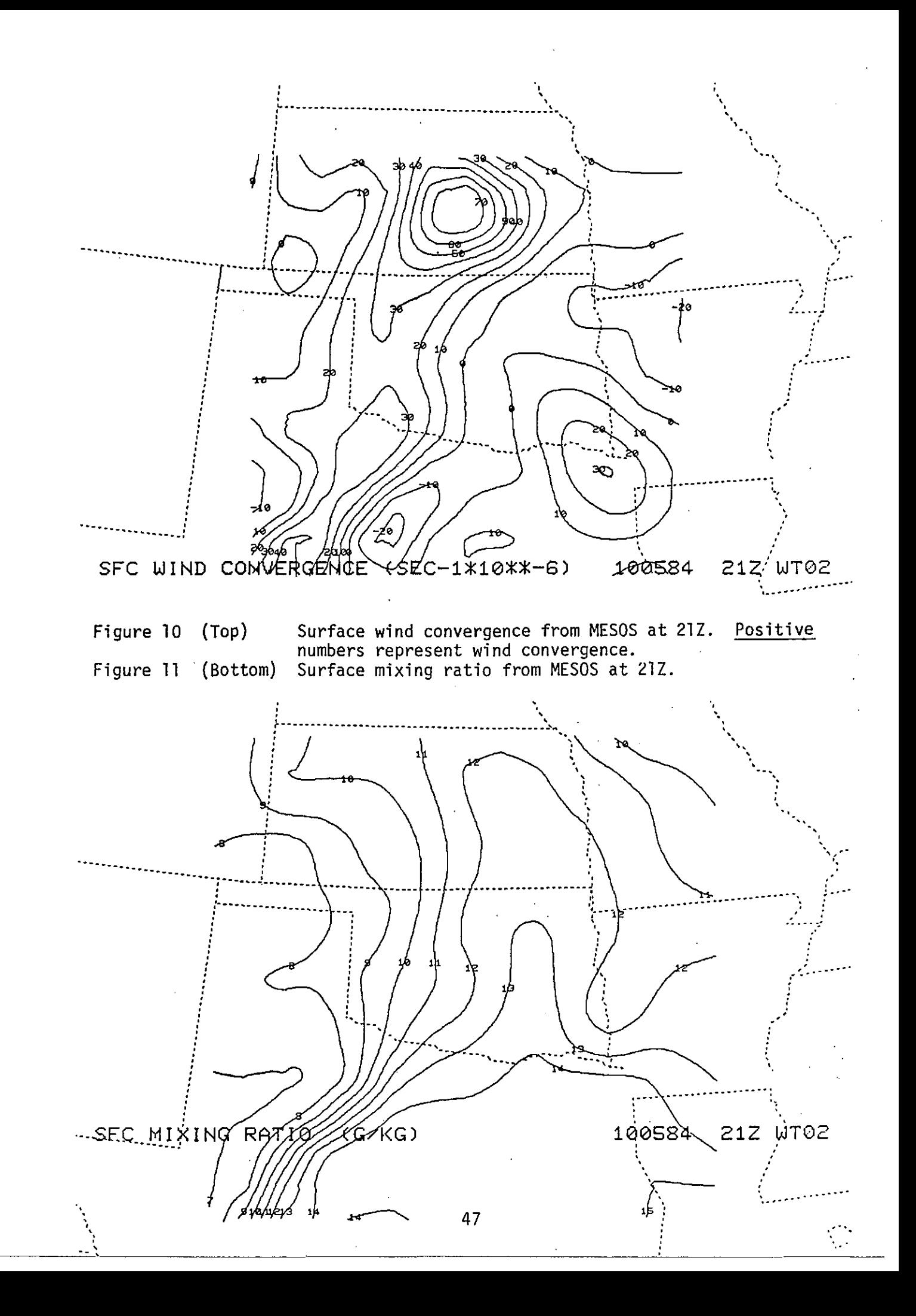

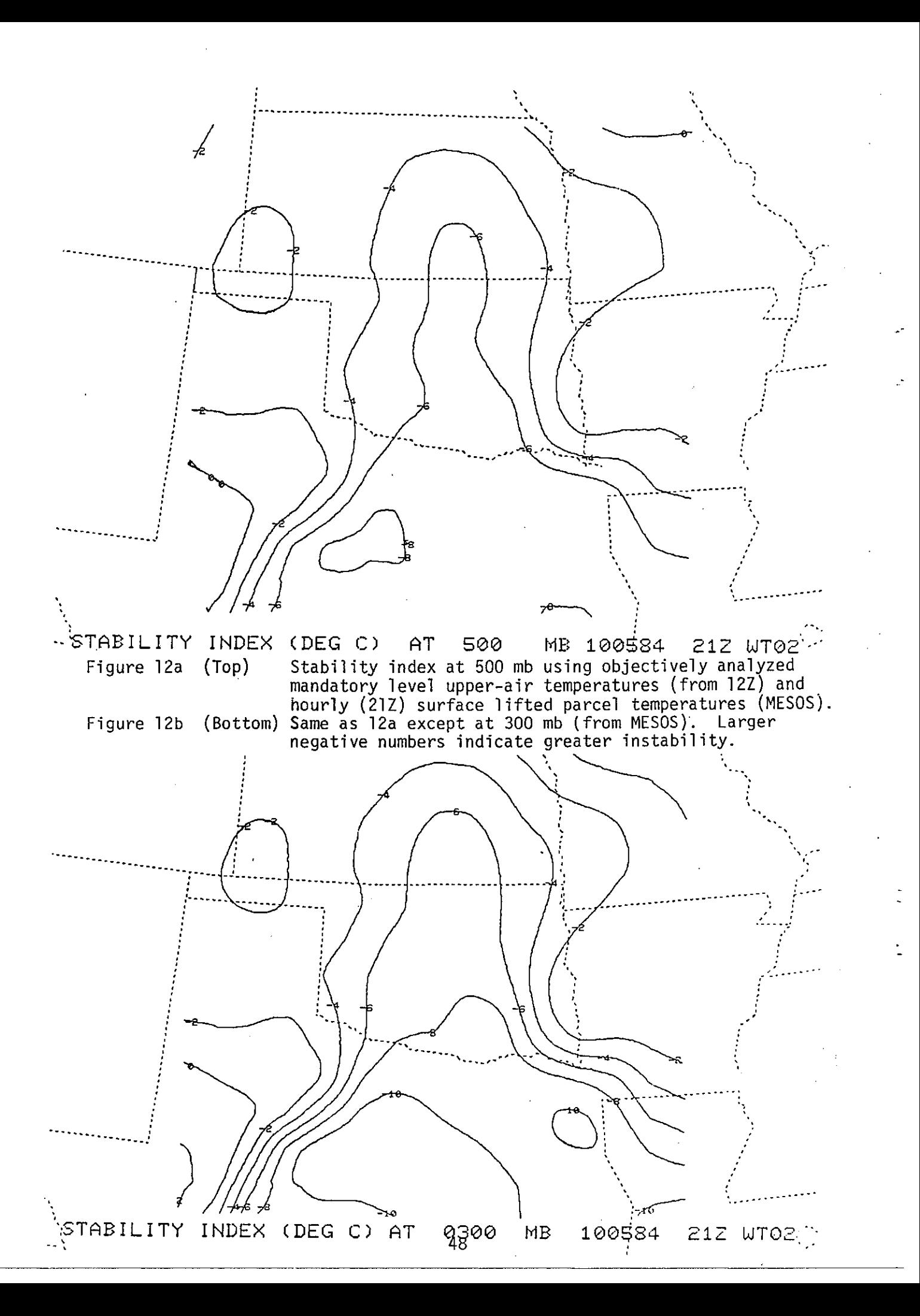

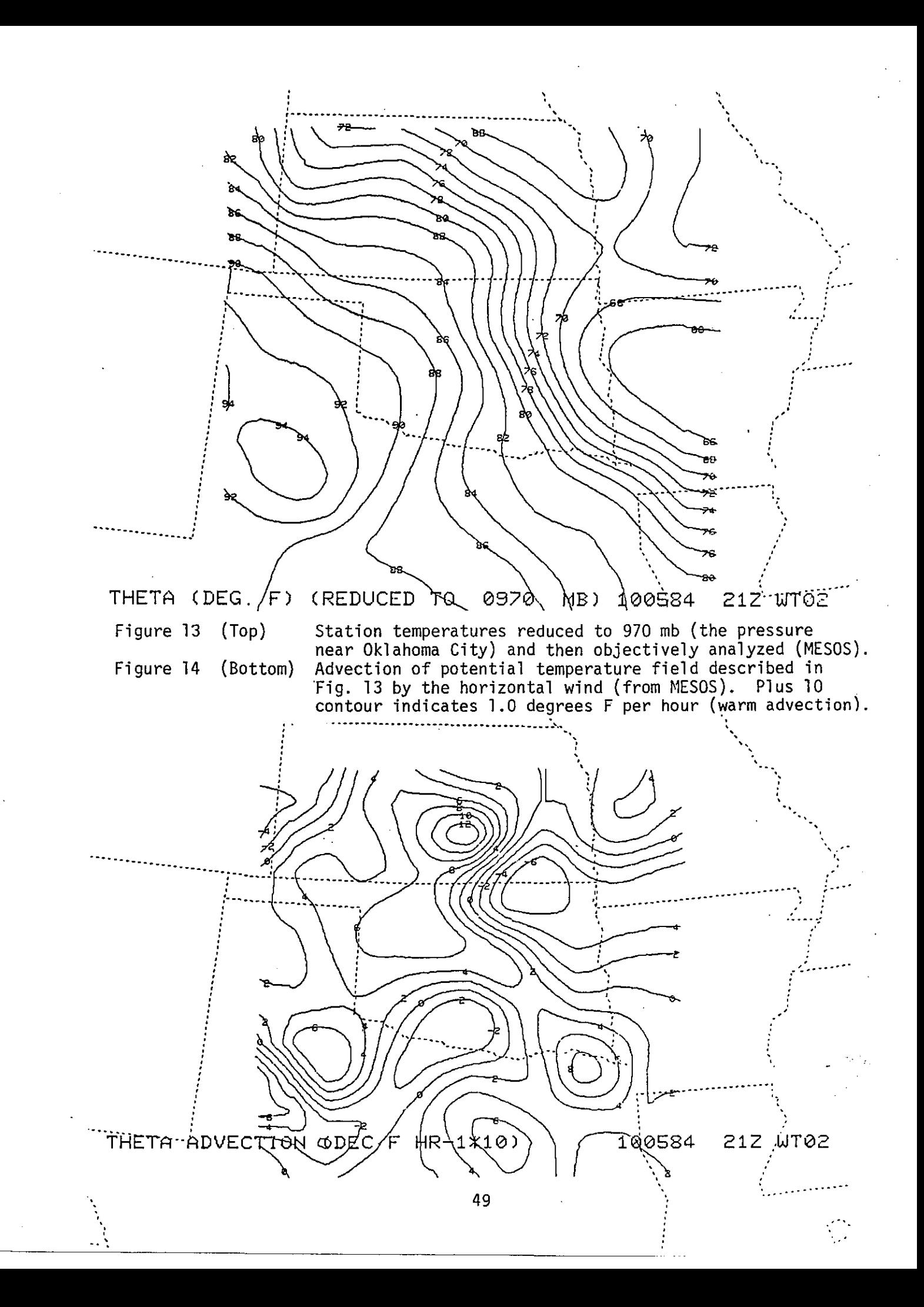

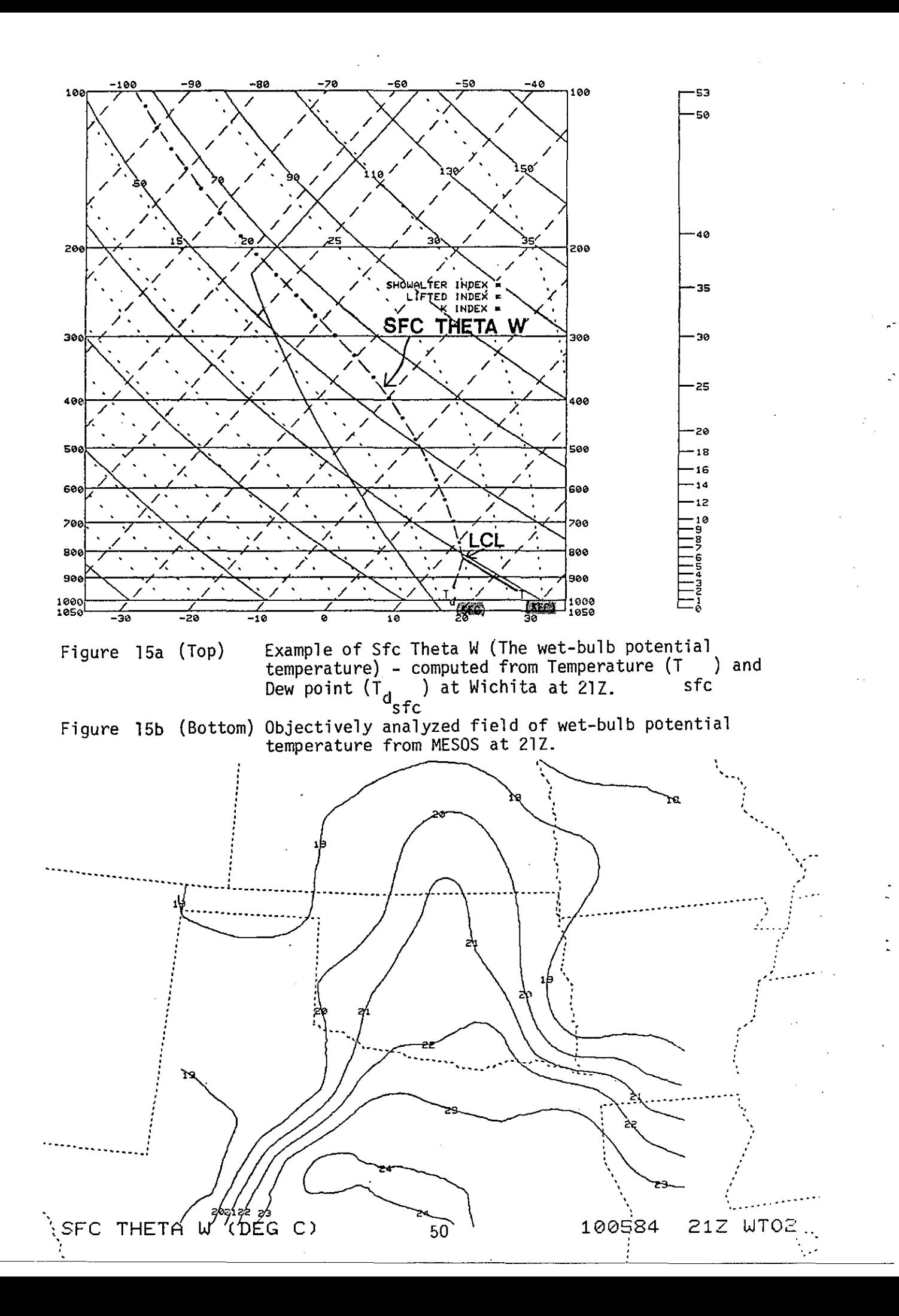

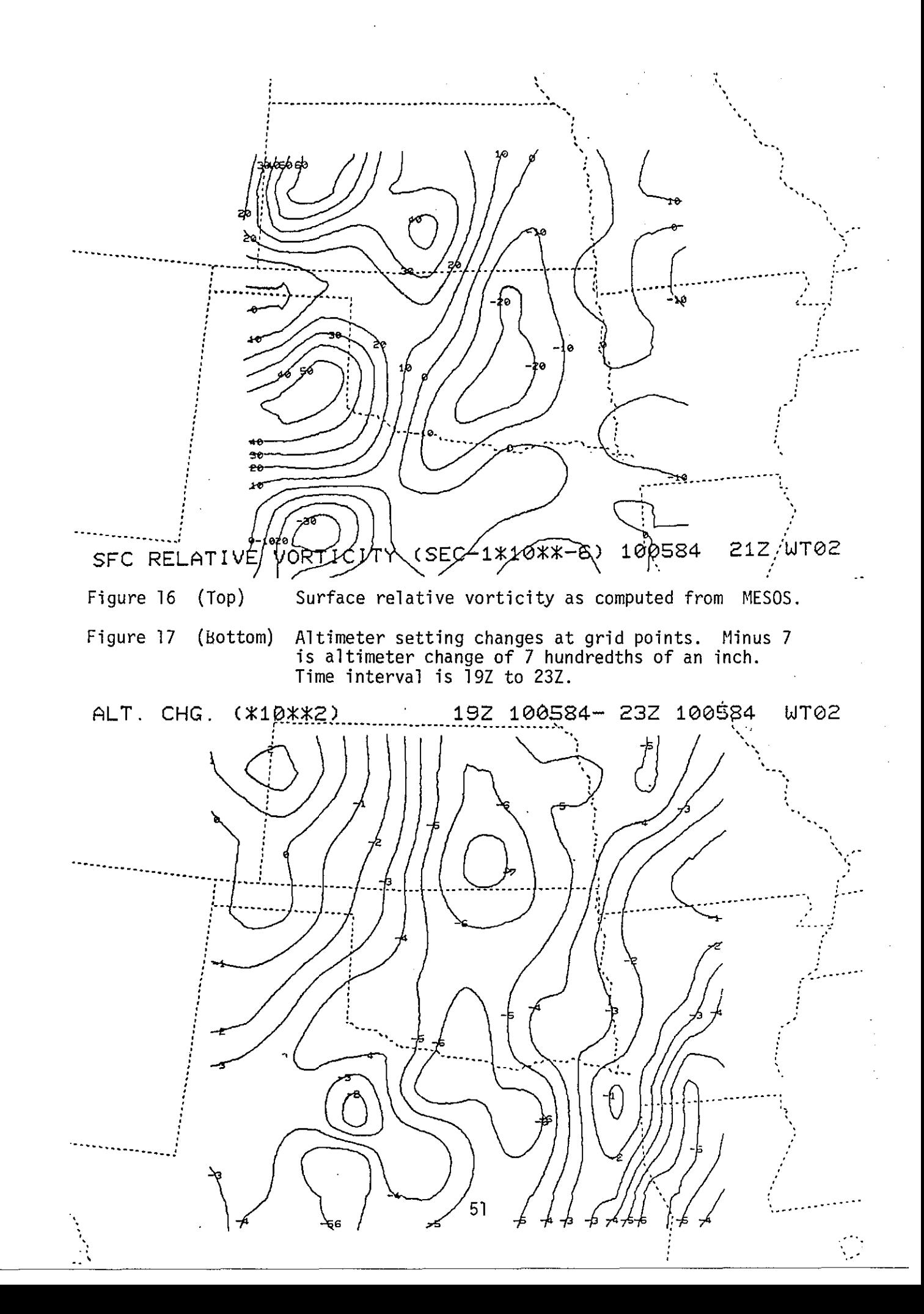

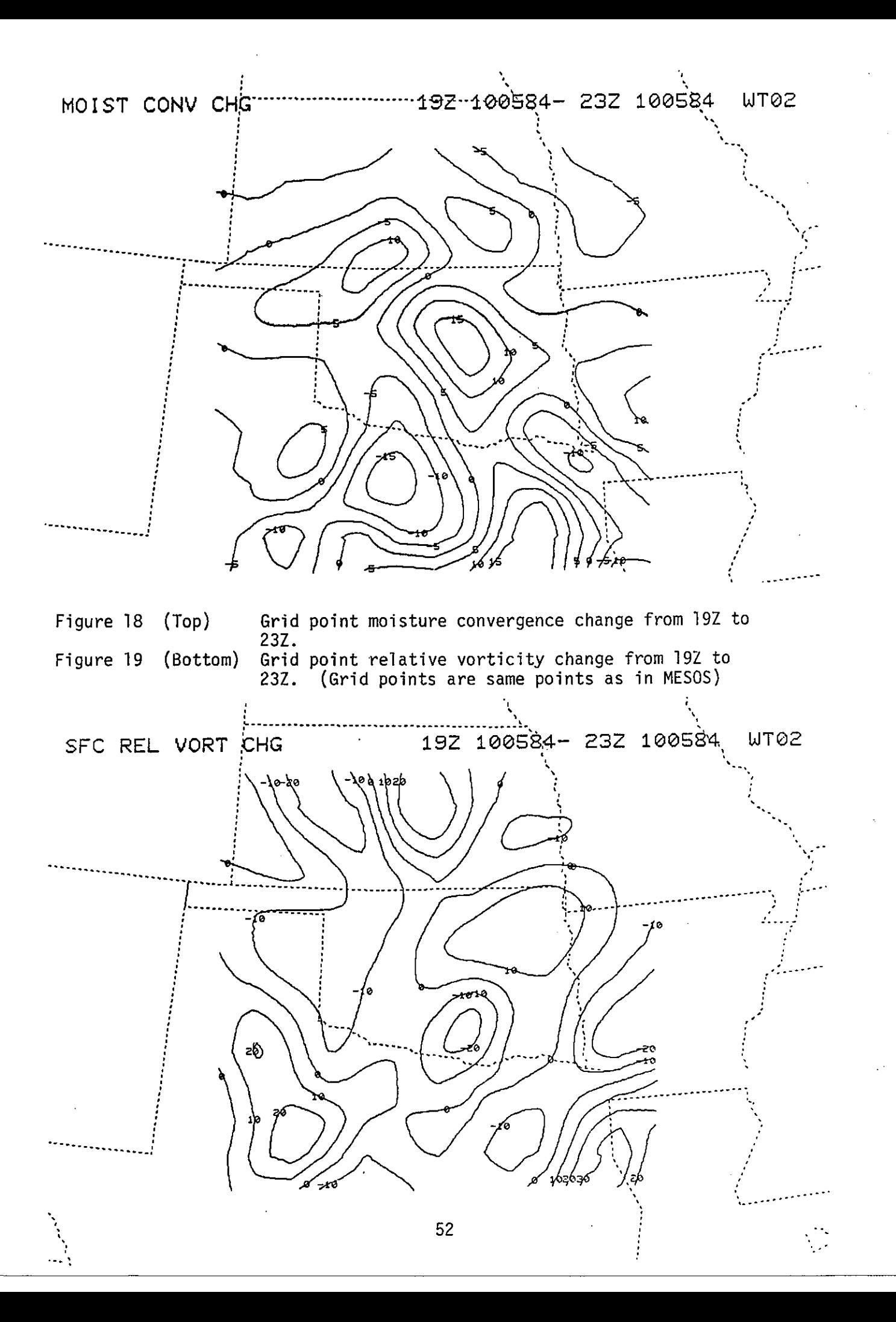

#### TTAA66 KOKC 246364

..... CHANGE ONLY THE DATA WITHIN BRACES 'IJ'. USE THIS PREFORMAT

- I. TO SAVE DATA FOR POST ANALYSIS ..... (USE PREFDRMAT THIS PAGEl
- TO SAVE FOR USE WITH CHANGE CHARTS .... (USE PREFORMAT THIS PAGE)
- 3. TO SAVE DATA FOR OBJECTIVE ANALYSIS PROGRAM.,,,,(USE PREFORMAT NEXT PAGEl.

ENTER STATIONS ALPHABETICALLY BY NODE <AND WITHIN NODE). EXAMPLE: ABO CAD HOB ROW COS DEN TAD.

ENTER 19 STATIONS PER LINE WITH 16 STATIONS ON THE LAST LINE (MAX 266) [266J STATIONS TO BE READ IN FOLLOWING LIST, 62 MAP BACKGROUND CABO CAD CNM CVS DMN FMN GUP HMN HOB LVS ROW RUI SAF TCC TCS BIS DIK FAR ISN JI [COD CPR CYS LAR LND RKS RWL SHR WRL AKO ALS ASE COS DEN DRD EGE GJT GUC LHX J2 [LIC PUB TAD 301 3SE ALO BRL CID DBO DSM FOD MCW OTM SUX 9V9 ABR ATY BKX FSD J3 CHON MHE PHP PIR RAP REJ YKN ABI ACT DAL DFW DYS F39 FTW FWH GGG GRK GVT LFK J4 CMWL SEP SPS TPL TYR AMA CDS DHT ELP GDP INK LBB MAF MRF REE SJT BYH ELD FSM J5 CFYV HOT HRO JBR LIT LRF PBF TXK AEX BTR BVE ESF LCH LFT MLU MSY POE SHV ADM J6 CBVO CSM END FSJ GAG HBR LTS MLC OKC PGO PNC T!K TUL WDG AlA ANW BBW BFF BIE J7 [CDR EAR GRI HSI LBF LNK MCK MHN OFF OFK OLU OMA SNY VTN ALI AUS BPT BRO CLL JB [COT CRP DLF DRT GLS HDO HOU IAH JCT LRD MFE NIR PSX SAT *VCT* CGI COU IRK JEF J9 [JLN MCI MKC P02 P35 SGF STJ STL SZL TBN VIH IK5 CNK CNU DDC EMP FOE FRI GCK J0 [GLD HLC lAB ICT LBL MHK P28 RSL SLN TOP Jll OBJECTIVE ANALYSIS DATA FOLLOWS  $a$ [39.8] NW CORNER GRID LATITUDE. [103.7] NW CORNER GRID LONGITUDE.[ ]<br>).[ 97.6] STANDARD LONGITUDE.  $\boldsymbol{c}$ [ 85.0] GRID SPACING IN KM. D.C. 97.6J STANDARD LONGITUDE.

 $\mathbf d$ [15J + OF GRID POINTS LEFT TO RIGHT $\mathbf e$ [15] + OF GRID POINTS TOP TO BOTTOM

f ENTER THE STATIONS (MAX OF 106) THAT ARE TO BE INCLUDED IN OA [100J STATIONS IN FOLLOWING LIST FOR OA. CCAO CNM CVS HOB LVS ROW TCC AKO COS DENJ I CLHX LIC PUB TAD BRL OTM ABI ACT DAL F39J 2 [ FWH GGG GVT LFK MWL SEP SPS TYR AMA CDS l 3 [DHT INK LBB MAF MRF SJT ELD FSM FYV HOTJ 4 [HRO JBR LIT PBF TXK AEX LCH LFT MLU SHVJ 5 [ADM BVO END FSI GAG HBR LTS MLC OKC PGOJ 6 [PNC TUL BIE EAR GRI LBF LNK MCK OMA AUSJ *7*  CCLL DRT JCT COU IRK JLN MCI P02 P35 SGFJ B CSTJ STL SZL TBN VIH !KS CNK CNU DDC EMPJ 9 [FRI GCK GLD HLC ICT LBL P28 RSL SLN TOPJ 10

- g 9E'I UPPER AIR STA. <US, CANADIAN AND MEXICAN) .• DO NOT CHANGE THIS DATA .. ABO ACY AHN ALB AMA AQO AYS SIS BNA BOI BRO BUF BVE CAR CHH CKL CHS DAY DEN DDC DRA DRT ELP ELY EYW FHU FNT GEG GGG GGW GJT GRB GSO GTF HAT HDN HTS lAD INL INW JAN LBF LCH LIT LND MAF MFR MIA MYF OAK OKC OMA PBI PIA PIT PWM RAP SAN SEP SLE SLC SLO SSM STC TBU TOP TUS UIL UMN VBG VCT VPS WAL UMC WNI WTL WVK YMO YOD YSM YXD YXS YYE YYO YZT YZV CUU GYM MID MTY PUT CURSOR AT RIGHT AND STRIKE ENTER....  $[$   $]$
- Table 1 AFOS preformat (cccMCPNST). Sample data included in preformat must be deleted and/or overwritten with new data to build the ''site-specific'' database. For items a-g see also Fig. 2.

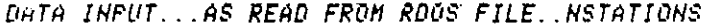

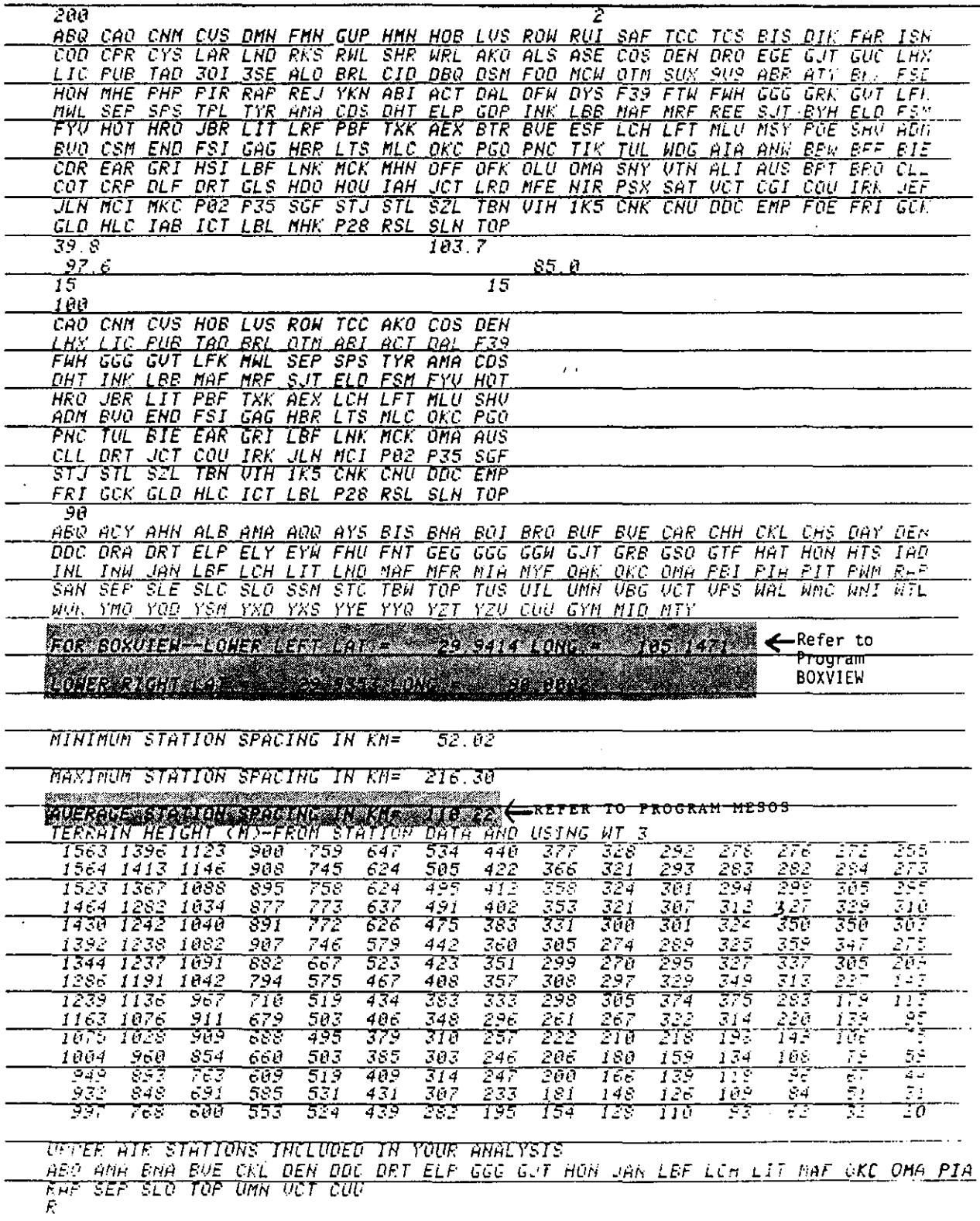

Table 2 Output from program BLDWXD (dasher printout). Refer also to Table 3.

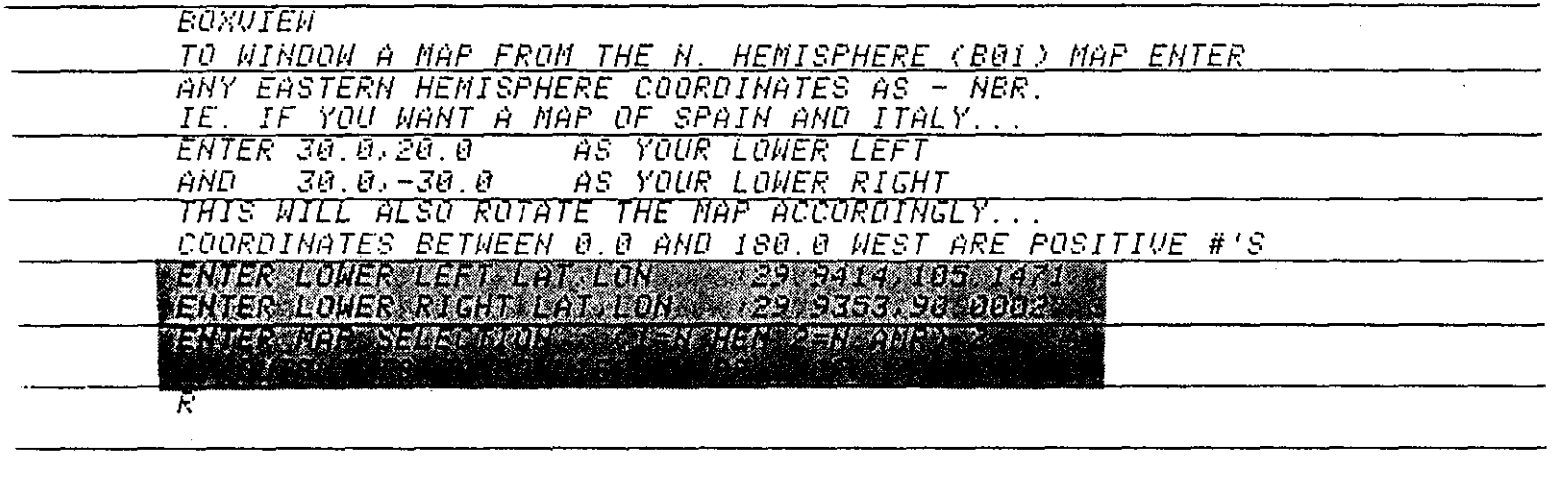

Table 3 Output from program BOXVIEW (dasher printout). Refer also to<br>Table 2.

55

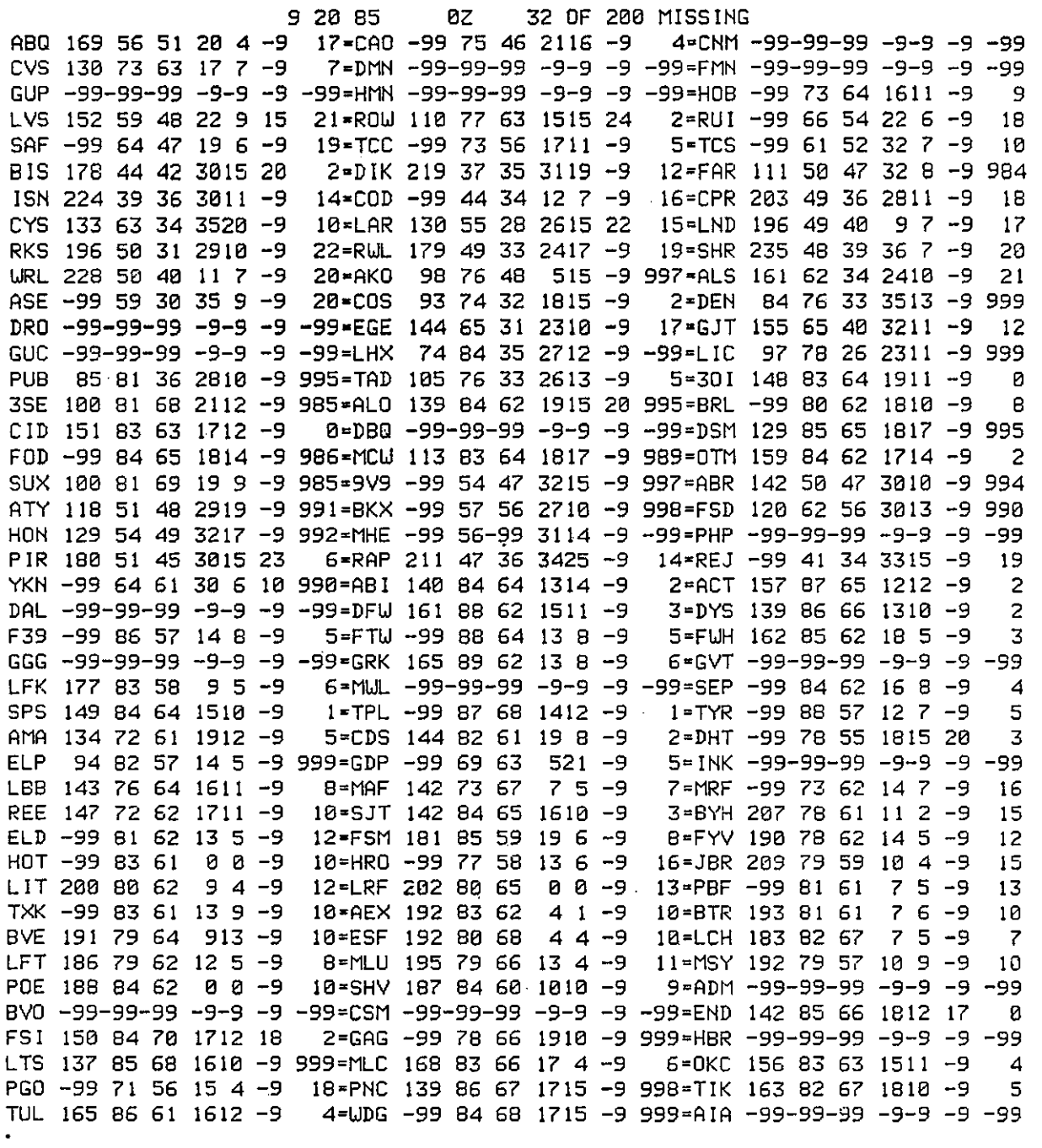

Partial listing of file SAØØZ.DT (surface data from 00Z on 9/20/85). Table 4 32 of 200 stations have been flagged as having bad data or missing data. Stations are three per line and the order is left to right and then down to the next line. Data for each station is structured the same as a normal observation (e.g., for ABQ sea level pressure is 1016.9, temperature is 56, dew point is 51, wind direction 200 degrees<br>at 4 knots, no wind gust, and altimeter is 30.17). Missing sea level pressure, temperature, dew point, and altimeter is -99. Missing wind direction, speed, (or no wind gust) is coded as -9. Remember altimeter is used to "flag" bad data and will be coded as -99 if there is bad and/or missing data (excluding sea level pressure which may or may/not be reported).

SAO CHECK LIST FOR FILE SA00Z.DT CHECK FOLLOWING STATION FOR ERROR IN DATA HMN PP= -99 TT• -99 TD• -99 DD• -9 VV• -9 GG• -9 AL• -99 CHECK FOLLOWING STATION FOR ERROR IN DATA<br>LHX PP= 74 TT= 84 TD= 35 DD= 27 VV= LHX PP• 74 TT• 84 TD• 35 DD• 27 VV• 12 GG• -9 AL• -99 CHECK FOLLOWING STATION FOR ERROR IN DATA<br>MHE PP= -99 TT= 56 TD= -99 DD= 31 VV= MHE PP• -99 TT• 56 TD• -99 DD• 31 VV= 14 GG• -9 AL• 990 CHECK FOLLOWING STATION FOR ERROR IN DATA COT  $PP = -99$  TT=  $-99$  TD=  $-99$  DD=  $-9$  VV=  $-9.$  GG=  $-9$  AL=  $-99$ <br>STATION CNM MISSING STATION CNM MISSING<br>STATION DMN MISSING STATION DMN MISSING<br>STATION FMN MISSING STATION FMN STATION GUP MISSING<br>STATION HMN MISSING STATION HMN STATION DRO MISSING STATION GUC MISSING<br>STATION DBQ MISSING STATION DBQ MISSING<br>STATION PHP MISSING STATION PHP STATION DAL MISSING STATION GGG MISSING STATION GVT MISSING STATION MWL MISSING STATION INK MISSING STATION ADM MISSING STATION BVO MISSING STATION CSM MISSING<br>STATION HBR MISSING STATION HBR STATION AIA MISSING STATION BBW MISSING STATION CDR MISSING STATION MHN MISSING STATION SNY MISSING STATION COT MISSING STATION DLF MISSING STATION DRT MISSING STATION PSX MISSING STATION STJ MISSING STATION LBL MISSING STATION RSL MISSING

END

Table 5 File SAVOBS.DT. This file contains a list of missing and/or erroneous data.

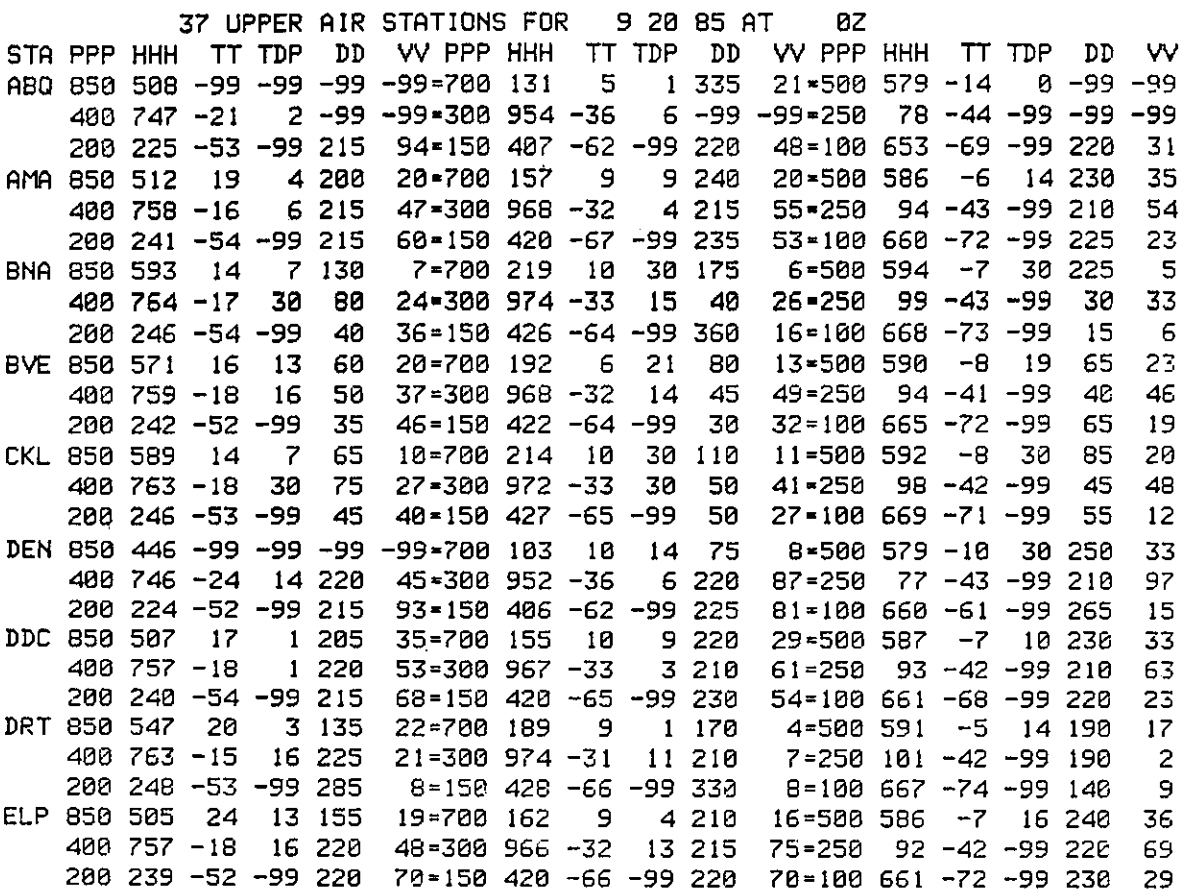

 $\frac{1}{2} \sum_{i=1}^{n} \sum_{j=1}^{n} \frac{1}{j}$ 

Table 6 Partial listing of file MANDATAF.DT. In the header line, PPP<br>refers to mandatory pressure level (e.g., 850 is 850 mb), HHH<br>is height of pressure level (same as in original mandatory<br>message), TT is temperature at p

58

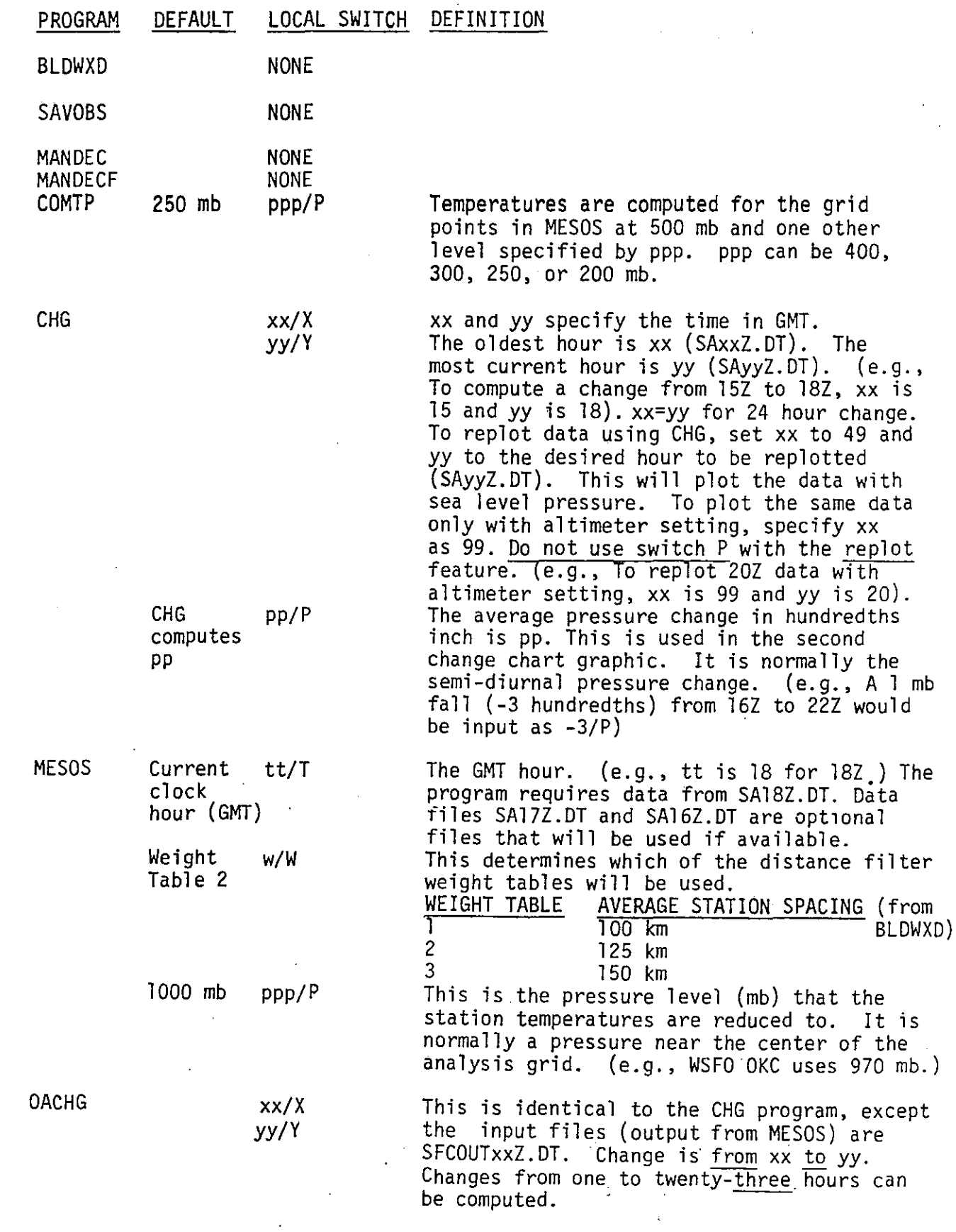

Table 7 Listing of programs, local switches required and definitions of switches.  $\blacksquare$ 

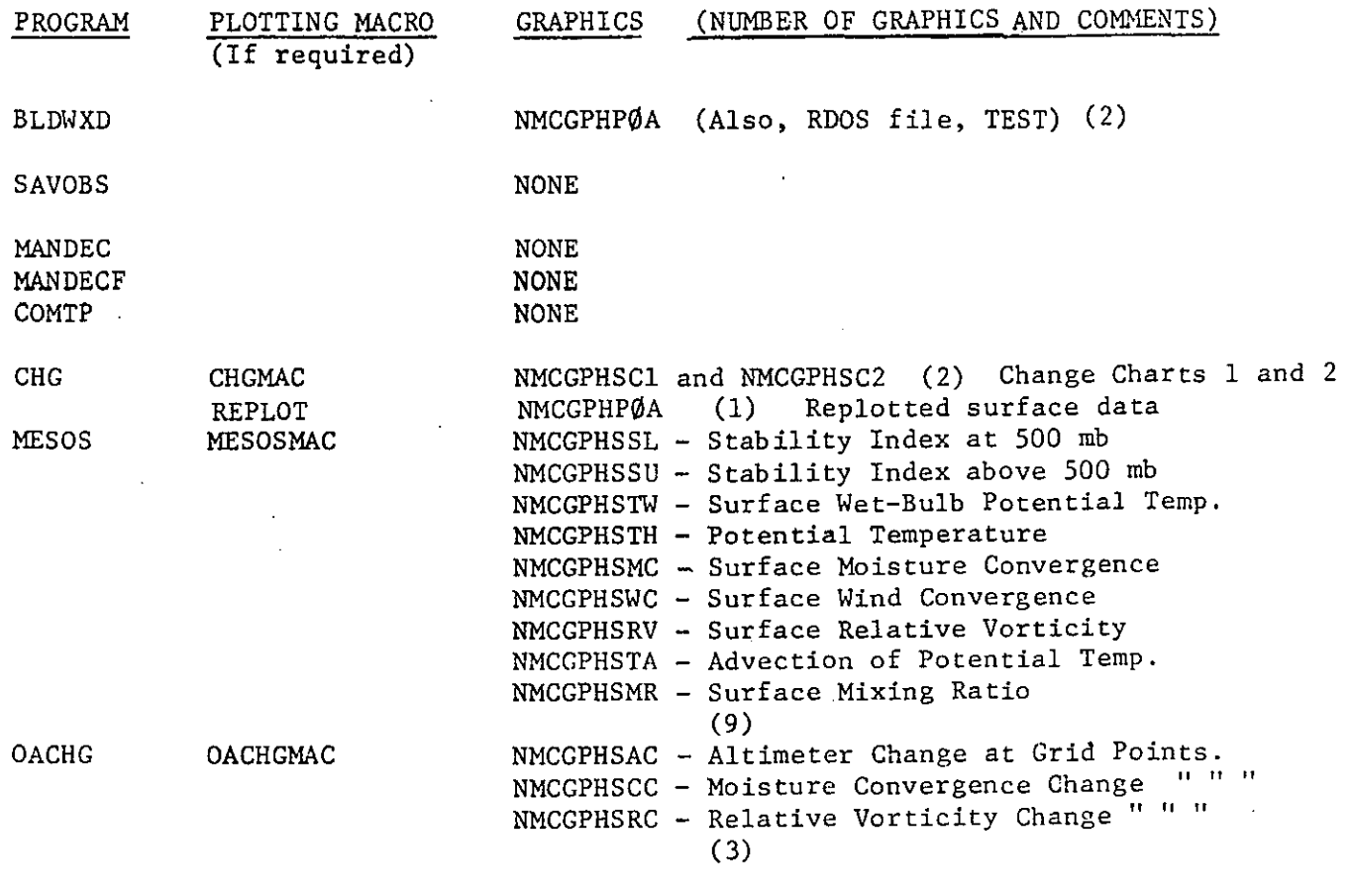

Table 8 (Top) Listing of programs, AFOS macros, and description of graphics produced by AFOS macros.

Table *9* (Bottom)Sample Program Sequence.

Program SAVOBS should be at the end of any surface decoding/plotting AFOS macro. Programs MANDEC, MANDECF, and COMTP should be at the end of your station's upper-air plotting AFOS macro. (This is so the programs run automatically at the correct times.)

Assume that data has been decoded from l6Z through 21Z and you want to compute changes from l8Z to 21Z as well as look at the current 21Z data. Type

RUN:MESOS 21/T 2/W 970/P RUN: MESOSMAC RUN:CHG 18/X 21/Y -2/P RUN:CHGMAC RUN:OACHG 18/X 21/Y RUN:OACHGMAC

At WSFO OKC, we have written several AFOS macros that will do the above commands simply by typing one command (e.g. RUN:MESOS18Z). When all programs are **executed at once (and you have approximately 200 stations). the complete program set will take approximately 10 to 12 minutes to execute. The fewer the stations,**  the less time it will take to execute. When the AFOS system is busy, and/or other programs need to run, it is often best to run the programs in groups (i.e. run MESOS and MESOSMAC, then run CHG and CHGMAC, and finally OACHG and OACHGMAC)

--~-----~--~------------------------------

#### APPENDIX A

COMPLETE LOADING INSTRUCTIONS FOR DATA ANALYSIS PROGRAMS

- 1. Insert MESOS-SETUP floppy in DP3.
- 2. Direct to DP3 and type

MESOSSETUP

This moves all files to their proper locations and establishes all the proper links. (See Table Al, the MESOSSETUP AFOS macro.)

If programs MANDEC.(SV.,OL.) and BOXVIEW.SV were already on disk, dasher messages will be printed out as the macro attempts to move these programs to disk and/or link the MANDEC.SV and .OL files to DP0F. These messages should state the file already exists. This does not indicate a problem.

PMOD.SV...GENUTF.SV...HCOPY.SV... and NA.PF (PMOD software will be required and should be on disk.

- 3. Make sure STDIR.MS is on DP0 or linked to it. Make sure the AFOS key NMCGPHPØA exists. cccMCPNST should be added to the database or wish list. Your Node is ccc.
- 4. Store the file PREFORMAT (already on DP0) as cccMCPNST.

STORE: PREFORMAT cccMCPNST

Once this step is complete, you may delete the file PREFORMAT from DPØ.

5. Complete the preformat cccMCPNST and store in the database as a temporary scratch file such as cccWRKxxx. (See the examples of how to fill out the preformat in Table 1 and Fig. 2). Save this temporary product as file NSTATIONS by typing

SAVE:cccWRKxxx NSTATIONS

The preformat contains sample data from WSFO OKC which must be deleted and/or overwritten. In order to become familiar with the program, you may want to use the OKC data in the preformat the very first time you execute the program BLDWXD.

6. Type

RUN :BLDWXD

7. Once you are satisfied with the placement of your grid and stations (in NMCGPHP0A), proceed to Step 8, otherwise return to Step 5 (or save time by editing the file NSTATIONS). The file NSTATIONS is an RDOS file. The very first time you edit it,  $\frac{1}{s}$  there may be extra characters at the end which make it too large to edit. So, the very first time type

DSP: NSTATIONS . Then type E: F/

The header .block will ask for the file name. Fill in the name NSTATIONS and then type Y for yes to overwrite the data. After the first editing, you can simply type

 $E:$ F/N $\mathcal{F}$   $\mathcal{F}$   $\mathcal{F}$ 

•  $\frac{\partial^2}{\partial t^2} \frac{\partial^2}{\partial t^2} = \frac{1}{2} \frac{\partial^2}{\partial t^2} \frac{\partial^2}{\partial t^2}$ 

8. You must create a new map background that matches the area that was "windowed" on the output (NMCGPHPØA) in program BLDWXD. At the dasher type

BOXVIEW

Refer to Tables 2-and 3 for examples of how to answer the questions from BOXVIEW that will be typed on the dasher. (Also refer t; , BLDWXD PART B.) The output from BOXVIEW will be BOXVIEW.PF ano BOXVIEW.CF.

9. In this step, a local map background number must be selected. (At WSFO Oklahoma City, this was map background B18). Having .<br>The selected an appropriate number, type (at the dasher)

> RENAME BOXVIEW. PF NAXX. PF (XX is your map background number) '

\RENAME BOXVIEW.CF NAXX.CF

10. To generate the actual map background, at the dasher type

HCOPY B02 NAXX.CF (XX is your map background number')

.. GENUTF X PLOT BXX

e e servizioni.<br>Nati

Figures 2 and 3 show the relation of the map that is "windowed" on map background B02 and the map that was created using the procedure just described.

11. Once you are completely done with the above steps, you may delete BLDWXD and BOXVIEW from your disk (DP0). If you need to rerun the above steps to create another map background, direct to the MESOS-SETUP floppy (DP3) and type

> --:~ MOVE/V DPØ BLDWXD.SV BOXVIEW.SV

- 12. Add program SAVOBS to the end of your station's surface decoding and/or plotting macro(s) so that the data will' be generated automatically and at the appropriate time.
- 13. Add the programs MANDEC, MANDECF, and COMTP to the kend of your station's upper-air plotting macro(s) so that the data will be generated automatically and at the appropriate time.

\

- 14. The following keys should be added to your database. You will need to PILEDIT them in, or temporarily add them to the wish list.
	- 1. NMCGPHSC1 Surface Change Chart 1
	- 2. NMCGPHSC2 Surface Change Chart 2
	- 3. NMCGPHSSL Stability Index at 500 mb
	- 4. NMCGPHSSU- Stability Index above 500mb (400, 300, 250, or 200 mb)
	- 5. NMCGPHSTW Surface Wet-Bulb Potential Temperature
	- 6. NMCGPHSTH Temperature Reduced to 1000 mb or User Specified Pressure Level
	- 7. NMCGPHSMC- Surface Moisture Convergence
	- 8. NMCGPHSWC Surface Wind Convergence
	- 9. NMCGPHSRV Surface Relative Vorticity
	- 10. NMCGPHSTA Advection of Temperature on a Constant Pressure Surface
	- 11. NMCGPHSMR Surface Mixing Ratio
	- 12. NMCGPHSAC Grid Point Altimeter Change
	- 13. NMCGPHSCC Grid Point Moisture Convergence Change
	- 14. NMCGPHSRC Grid Point Relative Vorticity Change
	- 15. NMCGPHBXX XX is the map background number you select. NMCGPHBXX may already exist if you have chosen one you had not been using.
	- 16. NMCGPHPXX Surface data plot.
	- 17. cccMCPNST Preformat

Map background BXX (your local use map background that was created after BLDWXD) should be assigned to Keys 2 - 14. It is recommended that map background BXX be used with Keys 1 and 2, however, the AFOS macro supplied to you to plot the data (CHGMAC) currently is set up for map  $B\beta/2$ . To use BXX with Keys 1 and 2, you will have To use BXX with Keys 1 and 2, you will have to change the NA.PF in CHGMAC.MC to NAXX.PF. Also change the output graphic PØA in REPLOT.MC to PXX and change NA.PF to NAXX.PF if you want to replot the data on map background BXX.

15. Now you should be ready to run programs CHG, MESOS, and OACHG. Tables 7, 8 and 9 contain the instructions for program execution and graphic generation.

16. The following files are created by the Data Analysis Programs

Files on DP0F

1. WXDATAl.DT You should CHATR this file to make it permanent.

Files on DP0

**1.** SAxxZ.DT Decoded surface data in formatted form. xx is the GMT hour (up to 24 of these files can be on disk) Previously **file** SAxxZ.DT, but twenty~four

2. SATMP. **DT**  old (for change chart).

- 3. SFCOUTxxZ.DT Output from MESOS, used in calculating grid point changes. Up to 24 of these files could accumulate on disk.
- 4. UPROUT.DT 5. MANDATA Upper-air grid point temperatures used in  $\cdot$ calculating stability indices. Decoded mandatory level upper-air data.
- 6. MANDATAF.DT Formatted upper-air data.
- 7. GP AFOS plot file.
- 8. SLPLOT **SUPLOT** Internal Product Files used in graphic generation by PMOD software.
	- TWPLOT THPLOT MCPLOT WCPLOT **TAPLOT** RVPLOT MRPLOT ACPLOT CCPLOT RCPLOT

Only files SAxxZ.DT, SATMP.DT, MANDATAF.DT, and GP can be displayed on an ADM/GDM by typing DSP:File Name.

- 17. Main programs excluding MANDEC.(SV,OL) require around 260 blocks. BLDWXD and BOXVIEW can remain on floppy disk. Data could accumulate to a maximum of 400 blocks IF the programs were run every hour. A more reasonable data block usage is around 200 blocks maximum on a busy day.
- 18. To save data after a significant weather event, a SAVDATA macro should save at least files SAxxZ.DT and MANDATAF.DT on floppy.<br>An example of this is shown in Appendix D, Table Dl. If you are not saving data, delete SAxxZ.DT, MANDATA, MANDATAF.DT, and SFCOUTxxZ.DT in a clean macro.

. ··-····--------·------------

MESSAGE \*\*\*\*BEGINNING MESOS-SETUP PROCEDURE ... MOVING DATA FROM DP3 MOVE/A/V DPB STW.MC MOVE/A/V DPB SSL.MC MOVE/A/V DP6 SSU.MC MOVE/A/V DPB snC.MC MOVE/A/V DPB SWC.MC MOVE/A/V DPB STH.MC MOVE/A/V DPB STA.MC MOVE/A/V DP6 SMR.MC MOVE/A/V DPB SRV.MC MOVE/R/V DPB SAC.MC MOVE/A/V DPB SCC.MC MOVE/A/V DPB SRC.MC MOVE/A/V DP0 MESOSMAC.MC MOVE/A/V DP0 OACHGMAC.MC MDVE/A/V DP0 CHGMAC.MC MOVE/A/V DP0 REPLOT.MC MOVE/A/V DP0 BLDWXD.SV MOVE/A/V DP6F SAYOBS.SV MOYE/A/V DP0F CHG.SV MOVE/A/R/Y DP0 BOXVIEW.SY MOYE/A/R/V DP0F MANDEC.OL MOVE/A/R/V DPBF MANDEC.SV MOVE/A/V DP0F MANDECF.SV MOVE/A/V DPBF COMTP.SV MOVE/A/V DPBF MESOS.SY MOVE/A/V DP0F OACHG.SV MOVE/A/V DPB CHGI.PM MOVE/A/V DP0 CHG2.PM **MESSAGE** \*\*\*\*\*\*\*\* MESSAGE \*\*\*\*NOW ESTABLISHING PROPER LINKS FOR PROGRAMS ON DPB \*\*\*\* MESSAGE \*\*\*\*\*\*\*\* DIR DP0 LINK WXDATAI.DT DP0F:WXDATAI.DT LINK SAYOBS.SV DP0F:SAVOBS.SV LINK CHG.SV DP0F:CHG.SV LINK MANDEC.OL DP0F:MANDEC.OL LINK MANDEC.SY DP0F:MANDEC.SV LINK MANDECF.SV DP0F:MANDECF.SY LINK COMTP.SV DP0F:COMTP.SV LINK MESOS.SV DP0F:MESOS.SV LINK OACHG.SY DP0F:OACHG.SY RELEASE DP3 MESSAGE \*\*\*\* IF PROGRAMS MANDEC. (SV.OU AND BOXVIEW.SV WERE ALREADY MESSAGE ON DISK .. DASHER MESSAGES WILL BE PRINTED OUT AS THE MACRO MESSAGE ATTEMPTS TO MOVE THESE PROGRAMS TO DISK OR LINK THE MANDEC MESSAGE .SY AND .OL FILES TO DP0F. THESE MESSAGES SHOULD STATE MESSAGE THE FILE ALREADY EXISTS. THIS DOES NOT INDICATE A PROBLEM.<br>MESSAGE PMOD.SV...GENUTF.SV...HCOPY.SV...AND NA.PF THE PMOD MESSAGE PMOD.SY...GENUTF.SV...HCOPY.SV...AND NA.PF THE PMOD<br>MESSAGE SOFTWARE WILL BE REQUIRED AND SHOULD BE ON DISK. SOFTWARE WILL BE REQUIRED AND SHOULD BE ON DISK. \*\*\*\* MESSAGE \*\*\*\* YOU SHOULD NOW BE READY TO CREATE YOU LOCAL MAP BACKGROUND<br>MESSAGE AND LOCAL DATA BASE WITH PROGRAM BLDWXD. MESSAGE AND LOCAL DATA BASE WITH PROGRAM BLDWXD. MESSAGE \*\*\*\* AFTER YOU HAVE CREATED YOUR LOCAL MAP BACKGROUND BXX AND MESSAGE WXDATAJ.DT .. YOU SHOULD BE READY TO RUN PROGRAMS CHG .. MESOS MESSAGE ... AND OACHG. YOU MAY WANT TO ESTABLISH A MACRO TO DISPLAY<br>MESSAGE ... THE GRAPHIC OUTPUT OF THE PROGRAMS THE GRAPHIC OUTPUT OF THE PROGRAMS **MESSAGE** \*\*\*\*\*\*\*\*\*\*\*\*\*\*\*\* MESSAGE \*\*\* JOB COMPLETE. REMOVE FLOPP\' FROM DP3.

Table Al Listing of the AFOS MESOS-SETUP macro. proper locations and establishes needed 1 inks. The macro moves files to

# APPENDIX B SETTING UP THE OBJECTIVE ANALYSIS GRID AND MAP BACKGROUND

The following tables and accompanying figures illustrate how data can be set up to create different grids and maps for different parts of the country.

ETTAA00 KOKC 181921 **OKCURKOKC** 

.....CHANGE ONLY THE DATA WITHIN BRACES " ". USE THIS PREFORMAT

1. TO SAVE DATA FOR POST ANALYSIS..... (USE PREFORMAT THIS PAGE)

 $2.$ TO SAVE FOR USE WITH CHANGE CHARTS..... (USE PREFORMAT THIS PAGE)

 $\overline{3}$ . TO SAVE DATA FOR OBJECTIVE ANALYSIS PROGRAM..... (USE PREFORMAT NEXT PAGE).

ENTER STATIONS ALPHABETICALLY BY NODE (AND WITHIN NODE). EXAMPLE: ABO CAO HOB ROW COS DEN TAD.

ENTER 19 STATIONS PER LINE WITH 10 STATIONS ON THE LAST LINE (MAX 200) 860 STATIONS TO BE READ IN FOLLOWING LIST. 02 MAP BACKGROUND ALB BGM BTV MPV MSS POU UCA BDL BDR BOS ORH PVD BUF ELM ROC SYR CAK CLE CMH  $\mathbf{1}$ MFD YNG ZZY BKW CRW EKN HTS MGW PKB EWR JFK LGA ACY AVP CXY MDT PHL PNE RDG  $\overline{2}$ BFD ERI JST PIT FAY GSG HAT HKY ILM RDU BWI CHO DAN DCA HGR IAD ILG ORF PHF 3 RIC ROA SBY 4

> 5 6  $\overline{z}$

 $\overline{B}$ 9 ø

 $11$ 44.5 NW CORNER GRID LATITUDE. 76.7 NW CORNER GRID LONGITUDE. 185.0 STANDARD LONGITUDE. 75.0 GRID SPACING IN KM. 10 \* OF GRID POINTS LEFT TO RIGHT. 15 \* OF GRID POINTS TOP TO BOTTCM

ENTER THE STATIONS (MAX OF 100) THAT ARE TO BE INCLUDED IN OA

in and

60 STATIONS IN FOLLOWING LIST FOR OA. ALB BGM BTV MPV MSS POU UCA BDL BDR BOS ORH PVD BUF ELM ROC SYR CAK CLE CHH MFD 2 YNG ZŻY BKU CRU EKH HTS MGU PKB EUR JFK 3 LGA ACY AVP CXY MDT PHL PNE RDG BFD ERI 4 JST PIT FAY GSO HAT HKY ILM RIU BWI CHO 5 DAN DCA HGR IAD ILG ORF PHF RIC ROA SBY 6  $\overline{\mathcal{L}}$ 

 $\label{eq:2.1} \frac{1}{2} \left( \frac{1}{2} \left( \frac{1}{2} \right) \left( \frac{1}{2} \right) \left( \frac{1}{2} \right) \left( \frac{1}{2} \right) \left( \frac{1}{2} \right) \left( \frac{1}{2} \right) \left( \frac{1}{2} \right) \left( \frac{1}{2} \right) \left( \frac{1}{2} \right) \left( \frac{1}{2} \right) \left( \frac{1}{2} \right) \left( \frac{1}{2} \right) \left( \frac{1}{2} \right) \left( \frac{1}{2} \right) \left( \frac{1}{2} \right$ 

98 UPPER AIR STA. (US, CANADIAN AND MEXICAN) ..DO NOT CHANGE THIS DATA.. ABO ACY AHN ALB AMA AQQ AYS BIS BNA BOI BRO BUF BVE CAR CHH CKL CHS DAY DEN DDC DRA DRT ELP ELY EYW FHU FNT GEG GGG GGW GJT GRB GSO GTF HAT HON HTS IAD INL INW JAN LBF LCH LIT LND MAF MFR MIA MYF OAK OKC OMA PBI PIA PIT PWM RAP SAN SEP SLE SLC SLO SSM STC TBU TOP TUS UIL UMN VEG VCT VPS WAL WYC WAI WTL WVK YMD YOD YSM YXD YXS YYE YYO YZT YZV CUU GYM MID MTY PUT CURSOR AT RIGHT AND STRIKE ENTER....

**R** 9 10

Table B1

Data input required to produce map Bla using BLDWXD.

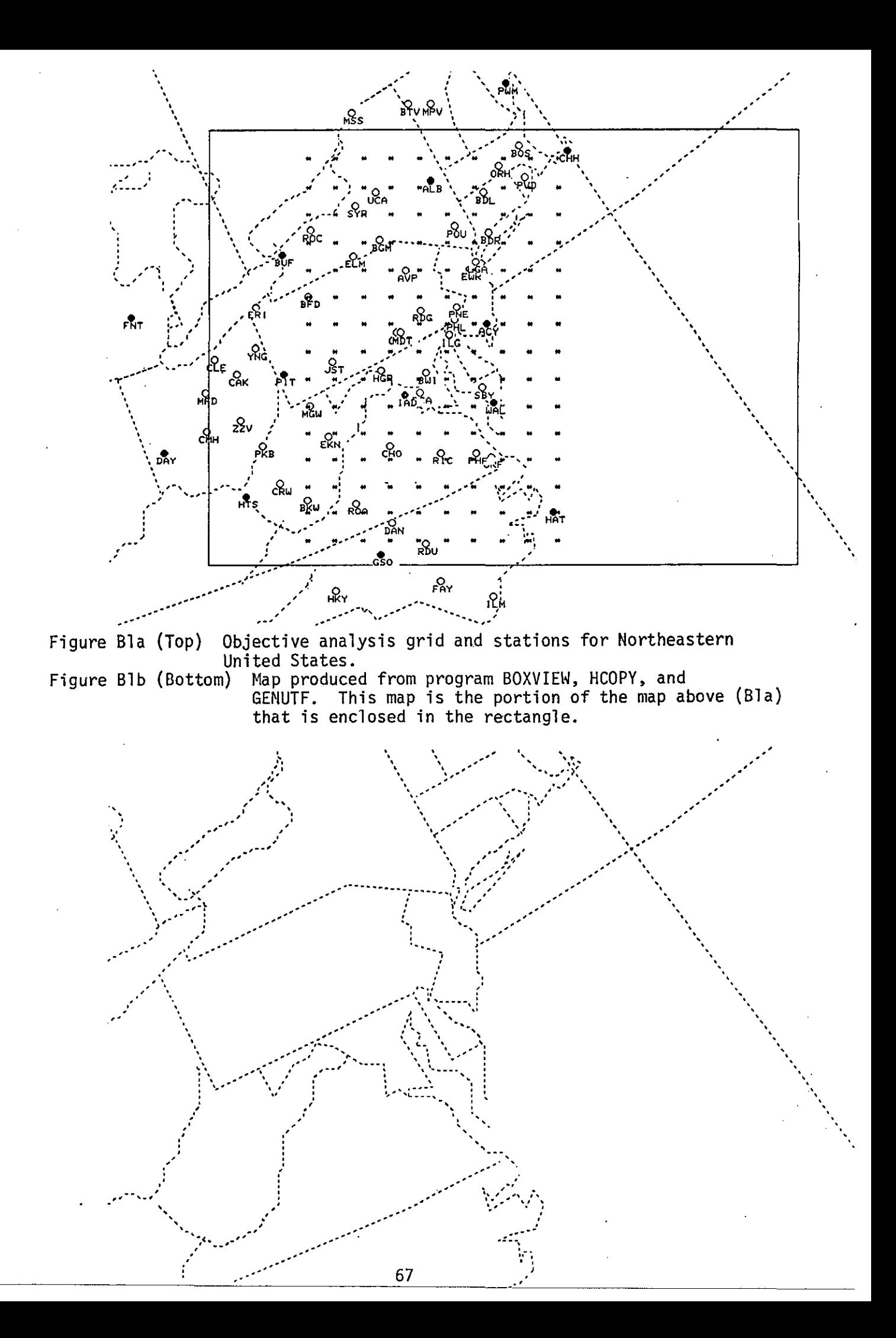

OKCURKOKC ETTAA80 KOKC 162224 ..... CHANGE ONLY THE DATA WITHIN BRACES " ". USE THIS PREFORMAT 1. TO SAVE DATA FOR POST ANALYSIS..... (USE PREFORMAT THIS PAGE) 2. TO SAVE FOR USE WITH CHANGE CHARTS..... (USE PREFORMAT THIS PAGE) 3. TO SAVE DATA FOR OBJECTIVE ANALYSIS PROGRAM..... (USE PREFORMAT NEXT PAGE). ENTER STATIONS ALPHABETICALLY BY NODE (AND WITHIN HODEl. EXAMPLE: ABQ CAD HOB ROW COS DEN TAD. ENTER 19 STATIONS PER LINE WITH 16 STATIONS ON THE LAST LINE (MAX 266) 41 STATIONS TO BE READ IH FOLLOWING LIST. 62 MAP BACKGROUND ABY AGS AHN ATL AYS CSG MCN SAV SSI VLD ANB AQQ BHM CKL DHN HSV MGM MOB MSL  $\mathbf{I}$ PAM PFN PNS TCL VPS CAE CHS CRE FLO GSP AGR COF DAB EYW FMY GNV JAX MCO MIA 2 ORL PBI TLH 3  $\boldsymbol{A}$ 5 6 *7*  8 9 0 11 OBJECTIVE ANALYSIS DATA FOLLOWS 31.0 NW CORNER GRID LATITUDE. 85.0 NW CORNER GRID LONGITUDE. 55.0 STANDARD LONGITUDE. 75.0 GRID SPACING IN KM. 6 + OF GRID POINTS LEFT TO RIGHT. 15 + OF GRID POINTS TOP TO BOTTOM ENTER THE STATIONS (MAX OF 100) THAT ARE TO BE INCLUDED IN OA 41 STATIONS IN FOLLOWING LIST FOR OA. ABY AGS AHN ATL AYS CSG MCN SAV SSI VLD 1 ANB AQQ BHM CKL DHN HSV MGM MOB MSL PAM 2 PFN PNS TCL VPS CAE CHS CRE FLO GSP AGR 3 COF DAB EYW FMY GNV JAX MCO MIA OP.L PBI 4 TLH 5 6 *7*  8 9 10

90 UPPER AIR STA. (US, CANADIAN AND MEXICAN) •. DO HOT CHANGE THIS DATA .. ABQ ACY AHN ALB AMA AQQ AYS BIS BNA BOI BRO BUF BVE CAR CHH CKL CHS DAY DEN DDC DRA DRT ELP ELY EYW FHU FNT GEG GGG GGW GJT GRB GSO GTF HAT HON HTS lAD INL INW JAN LBF LCH LIT LND MAF MER MIA MYF OAK OKC OMA PBI PIA PIT PWM RAP SAN SEP SLE SLC SLO SSM STC TBW TOP TUS UIL UMN VBG VCT VPS WAL WMC WNI WTL WVK YMO YQD YSM YXD YXS YYE YYQ YZT YZV CUU GYM Mill MTY PUT CURSOR AT RIGHT AND STRIKE ENTER....

Table 82 Data input required to produce map B2a using BLDWXD

68

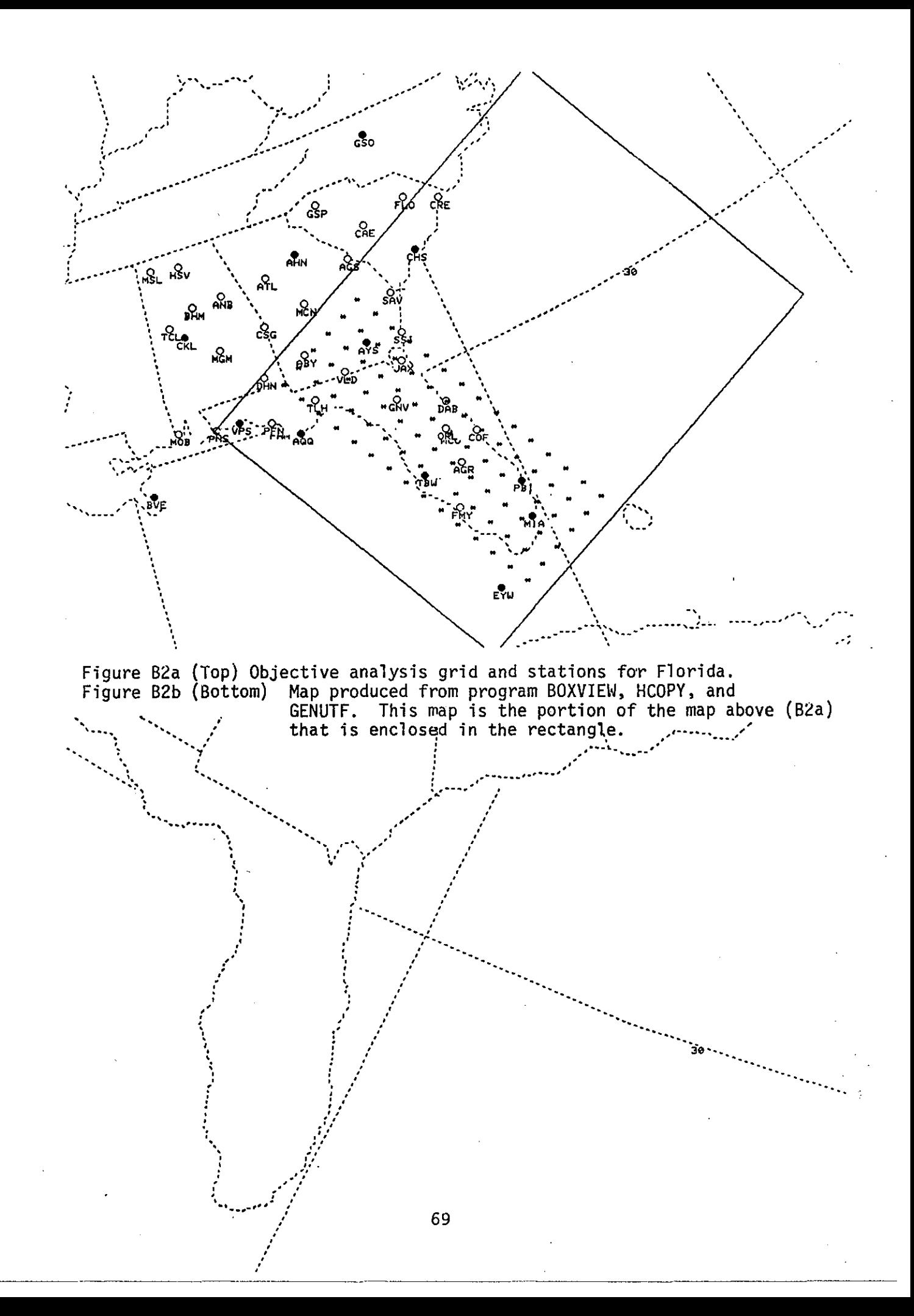

#### APPENDIX C

# EXAMPLES OF TIME AND DISTANCE WEIGHTING IN MESOS

In Figure Cl, examples of the three different distance filter weights (or weight tables) are shown. Weight table 3 produces the most smoothing of the data.

Figure C2 includes examples of the time weighting. The top figure (C2a) represents the actual moisture convergence computed for the 5th of OCT, 1984 at 21Z. X marks the location of the maximum convergence. This is erry near Wichita, Kansas (ICT-refer to Figure 3). In Figure C2b, station ICT was purposely left out of the 21Z analysis and only data from 21Z was used in the analysis. It can be seen that without  $\overline{CT}$  data, the convergence center shifts to the south. In Figure C2c, data from 20Z and 19Z was included in the objective analysis. It can readily be seen that when time weighting is used, a better analysis will be produced.
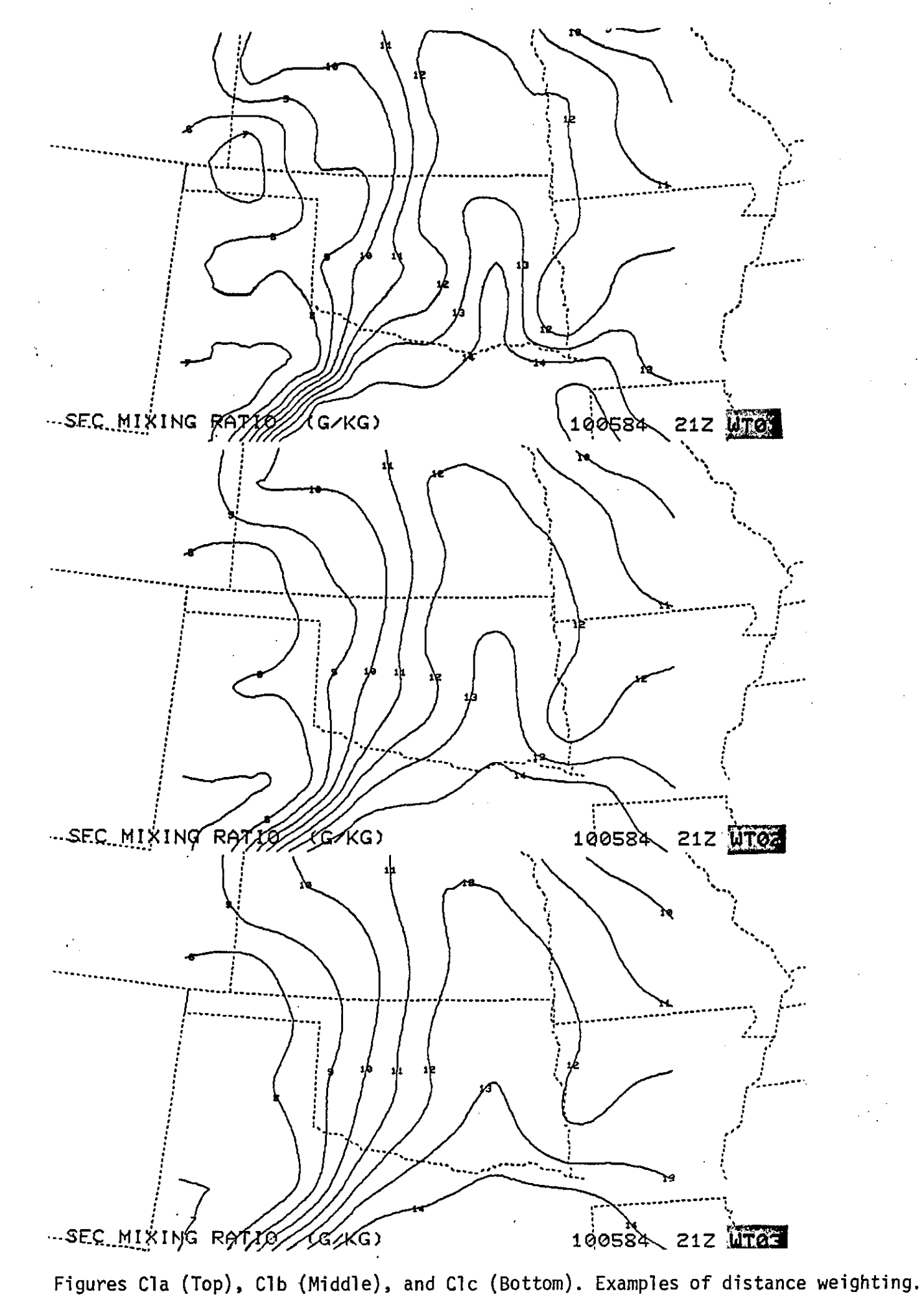

 $\mathbf{71}$ 

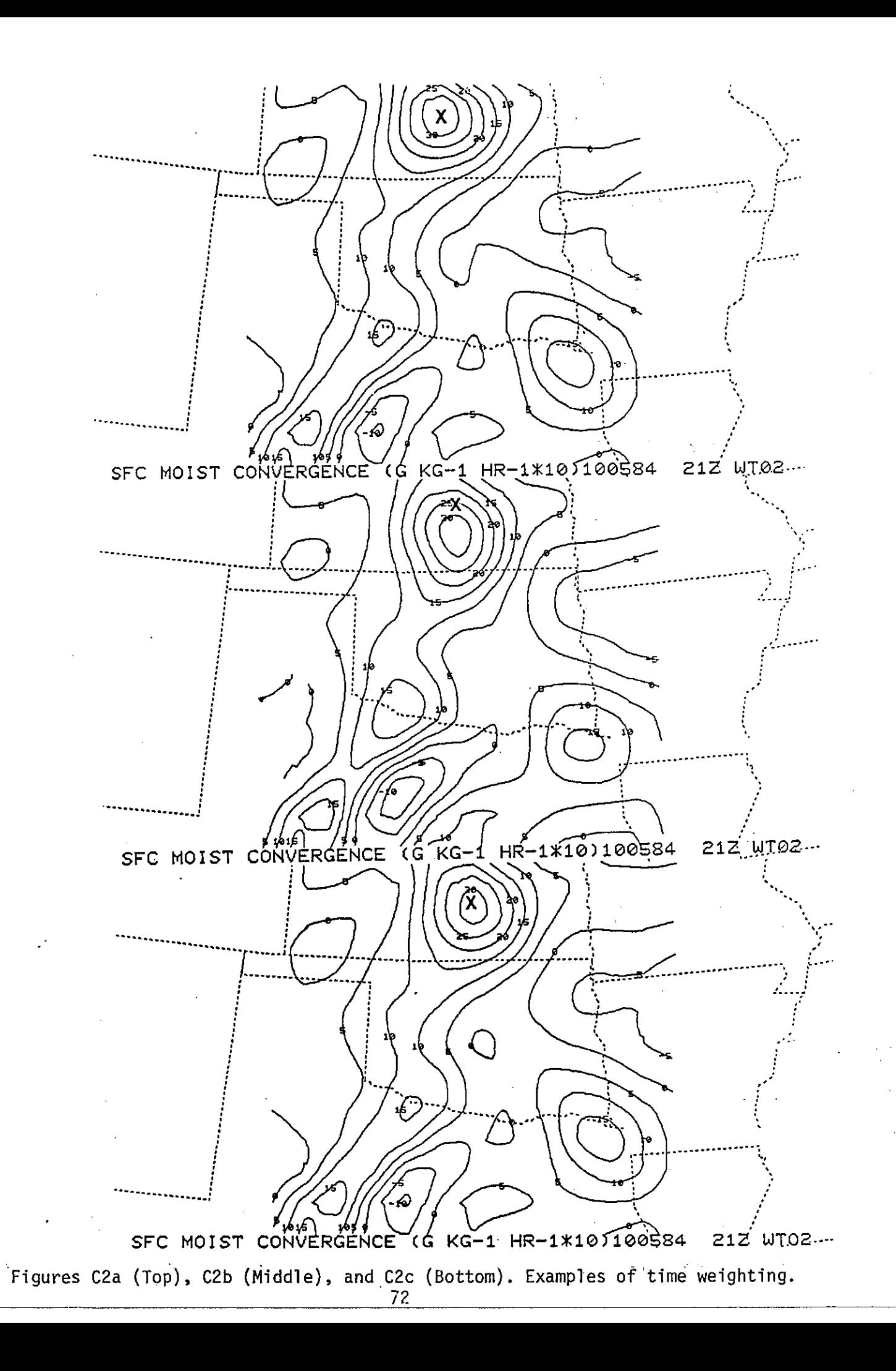

## APPENDIX D

## EXAMPLE OF HOW TO SAVE SURFACE AND UPPER-AIR DATA

•,

Table Dl illustrates a SAVDATA AFOS macro written by the ASM at WSFO Oklahoma City, and used on a daily basis to save the surface and upper air data used during the day.

MESSAGE \*\*\*NOW SAVING DATA ON THE FLOPPY IN DP3. J14IT/F DP3 MOVE/A/V DP3 SA-Z.DT MOVE/A/V DP3 -85U. t10Vc/A.'V DP3 MAtlDATAF. DT MOVE/A/V DP3 SFCOUT-.DT RELEASE DP3 MESSAGe \*\*\*FILES HAVE BEEH SAVED OHTO THE FLOPPY !H DP3. REMOVE SAVDATA MESSAGE \*\*\*FLOPPY FROM DP3 AHD RETURH IT TO CABIHET. THE FILES THAT HAVE ME55HG0: \*\*\*BEEt; SAVED WILL HOW BE DELETED FROM DP0. DIR DP9;GDIR DISK;GTOD DELETE/V SAO(0,2,4,5,8,9)Z.DT DELETE/V SAI(0, 1, 2, 3, 5, 6) Z.DT DELETE/V SA2(0.1.2.3)Z.DT DELETE/V -BSU.- DELETE/V SFCOUT-.DT SFCOUTe3Z.DT/H DJSI:;GTOD MESSAGE \*\*\*ALL DONE.

## Table Dl The SAVDATA AFOS macro. Note that some files are left to allow the forecaster to compute 24\_ hour changes.